# *Profibus*® *DP*

*Indicator Interface for IQ plus® 510 and IQ plus® 710 Indicators Version 1.0*

# **Installation and Programming Manual Promotes filter factors for CO plus"** 510 and CO plus" (VOISIONCES)<br>
Version 1.0<br> **DISCONTINUED INSTALLATION AND PROGRAMMING Manual**

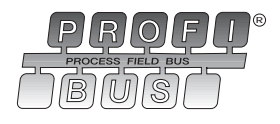

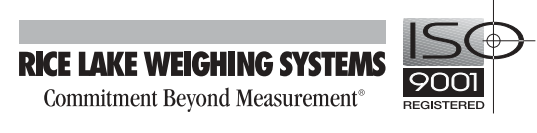

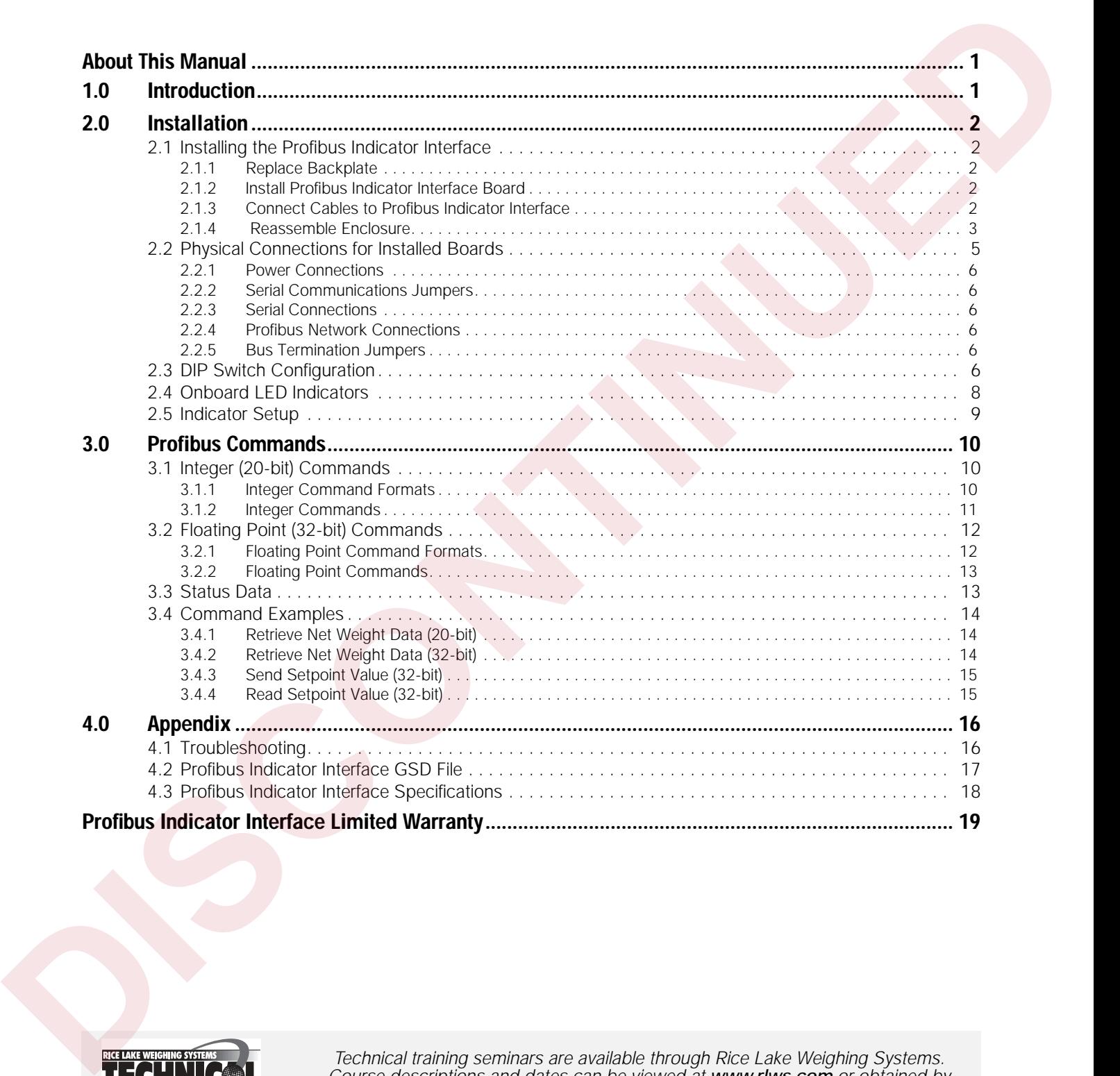

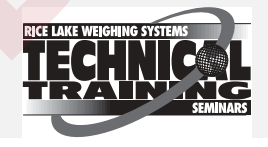

*Technical training seminars are available through Rice Lake Weighing Systems. Course descriptions and dates can be viewed at www.rlws.com or obtained by calling 715-234-9171 and asking for the training department.* 

© 2003 Rice Lake Weighing Systems. All rights reserved. Printed in the United States of America. Specifications subject to change without notice. Version 1.0, December 2003

**ii** *Profibus DP Indicator Interface Installation and Programming Manual*

# <span id="page-4-0"></span>**About This Manual**

This manual provides information needed to install and use the Rice Lake Weighing Systems Profibus® Indicator Interface. The Profibus Indicator Interface allows IQ plus 510/710 indicators to communicate with a Profibus master device using the Profibus-DP communications standard.1

The Profibus Indicator Interface is housed inside the NEMA 4X stainless steel indicator enclosure to permit use in washdown environments.

1. Profibus<sup>®</sup> is a registered trademark of Profibus International.

This manual applies to the following software versions:

- Profibus Indicator Interface, Version 1.0
- IQ plus 510, Version 2.0
- IQ plus 710, Version 2.0

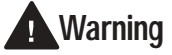

*Some procedures described in this manual require work inside the indicator enclosure. These procedures are to be performed by qualified service personnel only.*

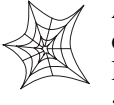

Authorized distributors and their employees can view or download this manual from the Rice Lake Weighing Systems distributor site at **www.rlws.com**.

# <span id="page-4-1"></span>**1.0 Introduction**

The Profibus Indicator Interface provides full control of indicator functions to the PLC programmer and allows indicator weight and status data to be returned to the Profibus DP network. A diskette containing the GSD file used to configure the master device is supplied with the Profibus Indicator Interface (see Section 4.2 on page 17).

The following figure shows an example of the Profibus Indicator Interface used to connect an IQ plus 710 indicator to the master device on a Profibus DP network.

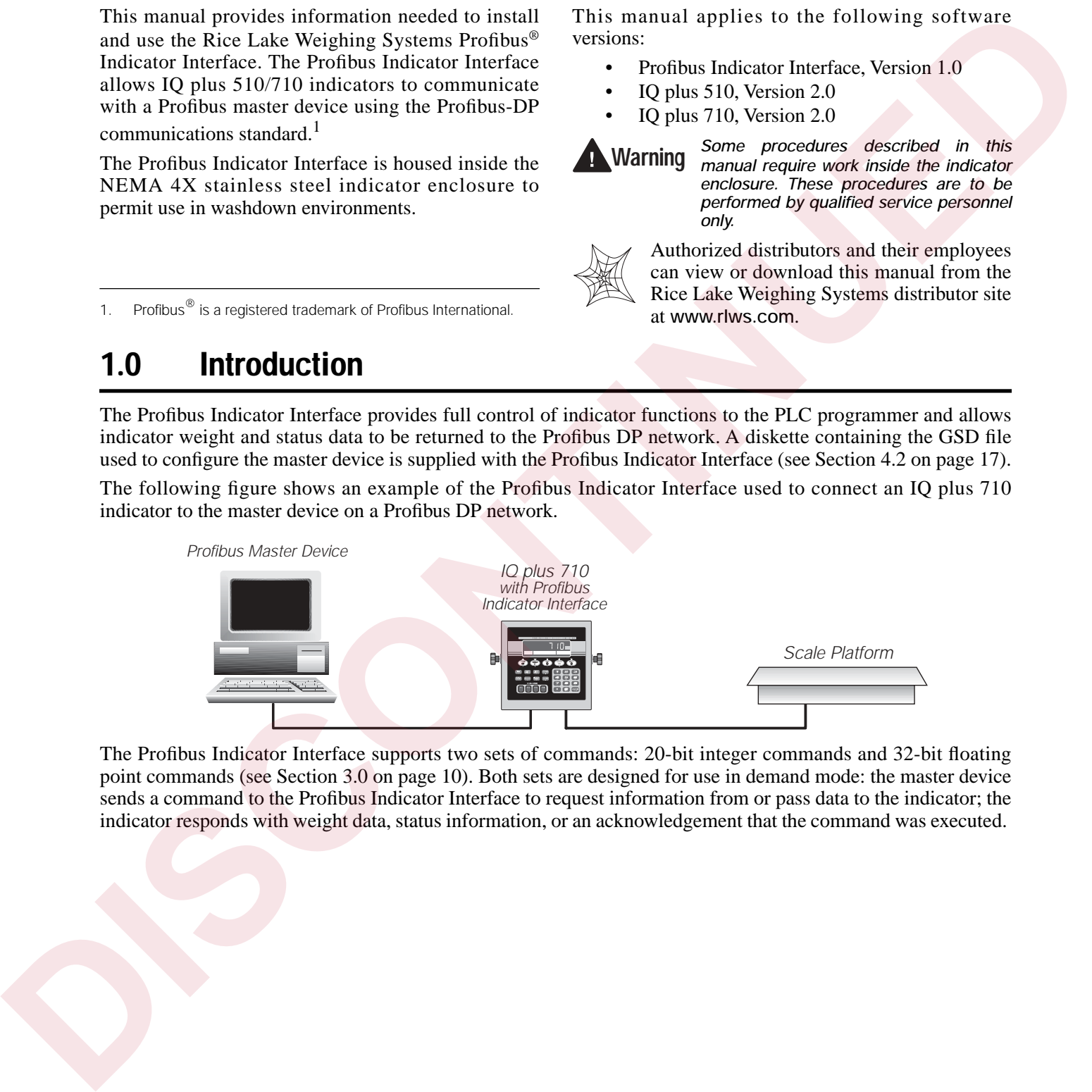

The Profibus Indicator Interface supports two sets of commands: 20-bit integer commands and 32-bit floating point commands (see Section 3.0 on page 10). Both sets are designed for use in demand mode: the master device sends a command to the Profibus Indicator Interface to request information from or pass data to the indicator; the indicator responds with weight data, status information, or an acknowledgement that the command was executed.

# <span id="page-5-0"></span>**2.0 Installation**

# <span id="page-5-1"></span>**2.1 Installing the Profibus Indicator Interface**

# <span id="page-5-2"></span>**2.1.1 Replace Backplate**

# **Caution**

- *• Use a wrist strap to ground yourself and protect components from electrostatic discharge (ESD) when working inside the indicator enclosure.*
- *• IQ plus 510/710 indicators use double pole/neutral fusing which could create an electric shock hazard. Procedures requiring work inside the indicator must be performed by qualified service personnel only.*
- *• The supply cord serves as the power disconnect for the IQ plus 510/710. The power outlet supplying the indicator must be installed near the unit and be easily accessible*
- 2. Disconnect and remove any load cell, serial communications, and digital I/O cabling through the indicator backplate.
- 3. Disconnect power cord ground wire from enclosure ground stud, then disconnect ground wire from backplate. Cut cable tie that secures the line filter input wires to the inside of the indicator enclosure and remove power cord.
- 4. Remove cord grips from original backplate and reinstall in Profibus Indicator Interface backplate.
- 5. Route power cord, load cell, digital I/O, and communications cables through cord grips in Profibus Indicator Interface backplate.
- 6. Reconnect power cord wires to the line filter.

# <span id="page-5-3"></span>**2.1.2 Install Profibus Indicator Interface Board**

- 8. Use the four 6-32NC kep nuts supplied to mount the three brackets as shown in Figure 2-3 on page 4.
- <span id="page-5-7"></span><span id="page-5-6"></span>9. Remove connector J4 from the header on the indicator CPU board. Connect serial communications wires to the connector as shown in Table 2-1 and in Figure 2-3, then reinstall J4 on the indicator board.
- 10. Plug 10-pin ribbon cable into connector J15 on the indicator CPU board as shown in Figure 2-3. Ensure connector is oriented as shown in the drawing, with red wire of ribbon cable toward center of board.
- 11. Use the four 6-32NC x 1/4 machine screws supplied to mount the Profibus Indicator Interface board on the brackets as shown in Figure 2-3.

# <span id="page-5-4"></span>**2.1.3 Connect Cables to Profibus Indicator Interface**

| This section describes the procedures used to install the<br>Profibus Indicator Interface board into IQ plus 510/710<br>indicators, connect communications cables, and set the<br>configuration DIP switches for the Profibus Indicator<br>Interface.<br>Section 2.1 describes the procedure for replacing the<br>standard IQ plus 510/710 backplate and installing the   | Use a cable tie to secure the line filter wires to<br>the cable tie mount. Reconnect backplate and<br>power cord ground wires to enclosure ground<br>stud.<br>Reconnect load cell, digital I/O, and<br>7.<br>communications cables to the appropriate<br>connectors on the indicator CPU board. |
|----------------------------------------------------------------------------------------------------|----------------------------------------------------------------------------------------------------|
| Profibus board inside the indicator enclosure.<br>Section 2.2 on page 5 describes cabling for units with<br>the Profibus board already installed.                                                                                                    | 2.1.2<br><b>Install Profibus Indicator Interface Board</b><br>8.<br>Use the four 6-32NC kep nuts supplied to<br>mount the three brackets as shown in<br>Figure 2-3 on page 4.                                                                                                    |
| 2.1<br>Installing the Profibus Indicator<br><b>Interface</b><br>To install the Profibus Indicator Interface board into<br>the IQ plus 510/710 indicators, do the following:                                                                                                    | 9. Remove connector J4 from the header on the<br>indicator CPU board. Connect serial<br>communications wires to the connector as<br>shown in Table 2-1 and in Figure 2-3, then<br>reinstall J4 on the indicator board.                                                                          |
| 2.1.1<br><b>Replace Backplate</b><br>1. Ensure power to the indicator is disconnected,<br>then place the indicator face-down on an<br>antistatic work mat. Remove the screws that<br>hold the backplate to the enclosure body.                                                                                                    | 10. Plug 10-pin ribbon cable into connector J15<br>on the indicator CPU board as shown in<br>Figure 2-3. Ensure connector is oriented as<br>shown in the drawing, with red wire of ribbon<br>cable toward center of board.                                                                      |
| Loosen cord grips then lift the backplate away<br>from the enclosure and set it aside.<br>Caution                                                                                                    | 11. Use the four $6-32NC \times 1/4$ machine screws<br>supplied to mount the Profibus Indicator<br>Interface board on the brackets as shown in<br>Figure 2-3.                                                                                                    |
| Use a wrist strap to ground yourself and protect<br>components from electrostatic discharge (ESD)<br>when working inside the indicator enclosure.<br>IQ plus 510/710 indicators use double pole/neutral<br>٠<br>fusing which could create an electric shock hazard.<br>Procedures requiring work inside the indicator<br>must be performed by qualified service personnel | <b>Connect Cables to Profibus Indicator Interface</b><br>2.1.3<br>12. Connect serial communications wires from<br>the indicator J4 (or J12) serial connector to<br>the J5 connector on the Profibus Indicator<br>Interface board (see Table 2-1 below and<br>Figure 2-6 on page 6).             |
| only.                                                                                                    | Profibus Indicator Interface<br>Indicator                                                                                                    |
| The supply cord serves as the power disconnect for<br>$\bullet$<br>the IQ plus 510/710. The power outlet supplying the                                                                                                    | Pin<br>J5 Pin<br>Signal<br>Signal                                                                                                    |
| indicator must be installed near the unit and be<br>easily accessible                                                                                                    | RS232/TxD<br>RS232/RxD<br>8<br>J4-1                                                                                                    |
| 2. Disconnect and remove any load cell, serial                                                                                                    | $\overline{2}$<br>$J4-2$<br>RS232/GND<br>RS232/GND                                                                                                    |
| communications, and digital I/O cabling                                                                                                    | 3<br>$J4-3$<br>RS232/RxD<br>RS232/TxD                                                                                                    |
| through the indicator backplate.<br>Disconnect power cord ground wire from<br>3.<br>enclosure ground stud, then disconnect<br>ground wire from backplate. Cut cable tie that<br>secures the line filter input wires to the inside<br>of the indicator enclosure and remove power<br>cord.                                                                                 | Table 2-1. Indicator-to-Profibus Serial Port Pin<br>Assignments                                                                                                    |
| Remove cord grips from original backplate<br>4.<br>and reinstall in Profibus Indicator Interface<br>backplate.                                                                                                    |                                                                                                    |
| 5. Route power cord, load cell, digital I/O, and                                                                                                    |                                                                                                    |

<span id="page-5-5"></span>*Table 2-1. Indicator-to-Profibus Serial Port Pin Assignments*

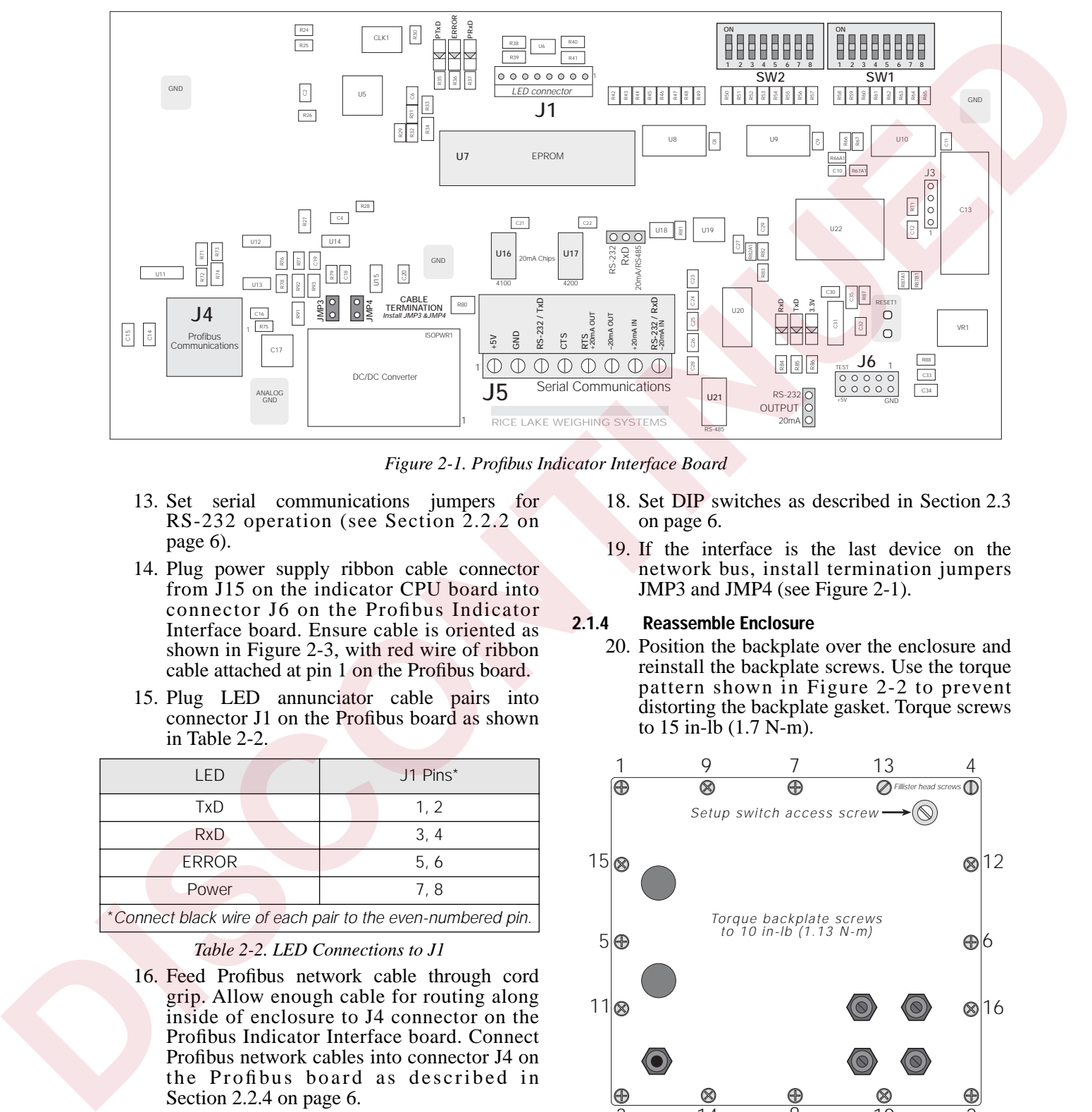

<span id="page-6-4"></span>*Figure 2-1. Profibus Indicator Interface Board*

- <span id="page-6-3"></span>13. Set serial communications jumpers for RS-232 operation (see Section 2.2.2 on page 6).
- 14. Plug power supply ribbon cable connector from J15 on the indicator CPU board into connector J6 on the Profibus Indicator Interface board. Ensure cable is oriented as shown in Figure 2-3, with red wire of ribbon cable attached at pin 1 on the Profibus board.
- 15. Plug LED annunciator cable pairs into connector J1 on the Profibus board as shown in Table 2-2.

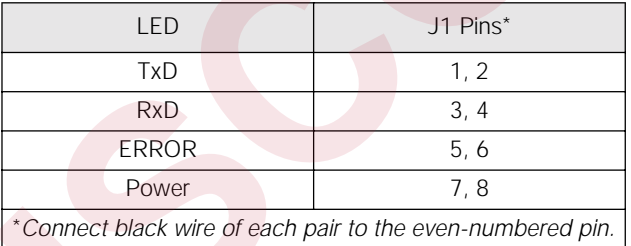

#### *Table 2-2. LED Connections to J1*

- <span id="page-6-1"></span>16. Feed Profibus network cable through cord grip. Allow enough cable for routing along inside of enclosure to J4 connector on the Profibus Indicator Interface board. Connect Profibus network cables into connector J4 on the Profibus board as described in Section 2.2.4 on page 6.
- 17. Use three cable ties to secure the LED and Profibus network cables to the cable tie mounts attached in step [9.](#page-5-6)
- 18. Set DIP switches as described in Section 2.3 on page 6.
- 19. If the interface is the last device on the network bus, install termination jumpers JMP3 and JMP4 (see Figure 2-1).

#### <span id="page-6-0"></span>**2.1.4 Reassemble Enclosure**

20. Position the backplate over the enclosure and reinstall the backplate screws. Use the torque pattern shown in Figure 2-2 to prevent distorting the backplate gasket. Torque screws to 15 in-lb (1.7 N-m).

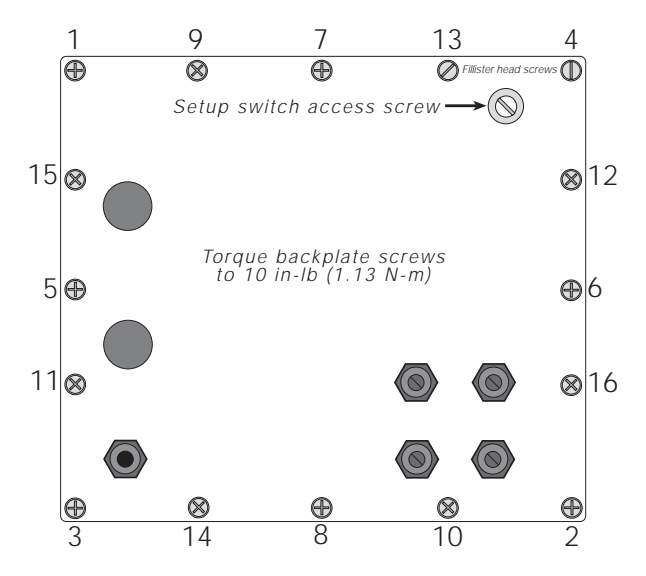

<span id="page-6-2"></span>*Figure 2-2. IQ plus 510/710 / Profibus Backplate*

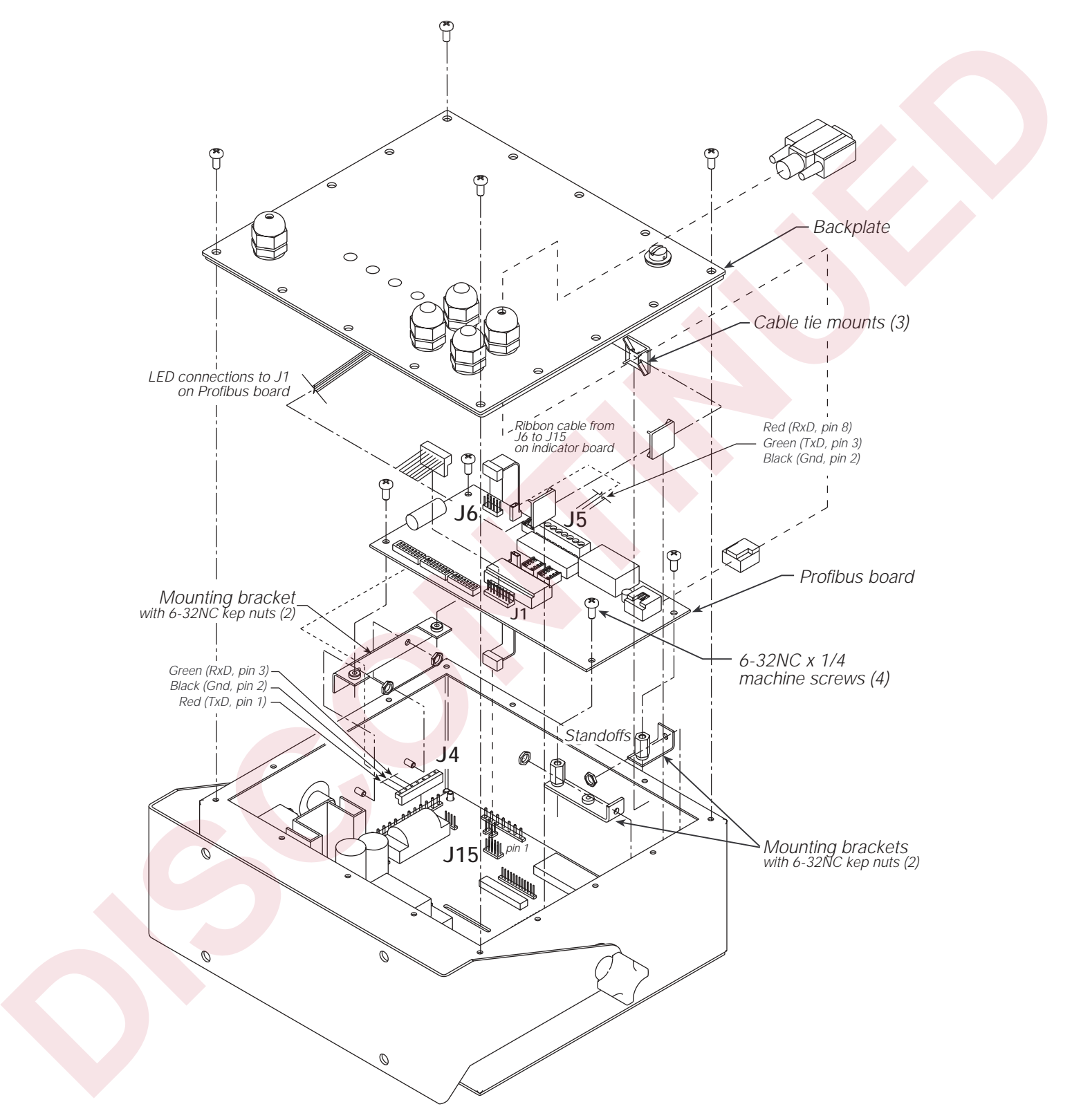

<span id="page-7-0"></span>*Figure 2-3. Profibus Indicator Interface Board Installation and Wiring*

# <span id="page-8-0"></span>**2.2 Physical Connections for Installed Boards**

Use the following procedure when connecting cables to a Profibus board already installed in the indicator.

The indicator enclosure must be opened to connect cables and set DIP switches for the Profibus Indicator Interface. Ensure power to the indicator is disconnected, then place the indicator face-down on an antistatic work mat. Remove the screws that hold the backplate to the enclosure body, then lift the backplate away from the enclosure and set it aside.

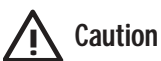

*Use a wrist strap to ground yourself and protect components from electrostatic discharge (ESD) when working inside the indicator enclosure.*

The Profibus board (see Figure 2-1) is mounted on brackets above the indicator CPU board. Connections between the two boards are as follows:

- Power supply ribbon cable from connector J15 on the indicator CPU/power supply board (see Figure 2-4 on page 5) to connector J6 on the Profibus board.
- Serial communications wiring from the indicator EDP port on connector J4 to connector J5 on the Profibus board.

Once wiring and DIP switch configuration (see Section 2.3 on page 6) are complete, position the backplate over the indicator enclosure and reinstall the backplate screws. Use the torque pattern shown in Figure 2-2 on page 3 to prevent distorting the backplate gasket. Torque screws to 10 in-lb  $(1.13 \text{ N}\cdot\text{m})$ .

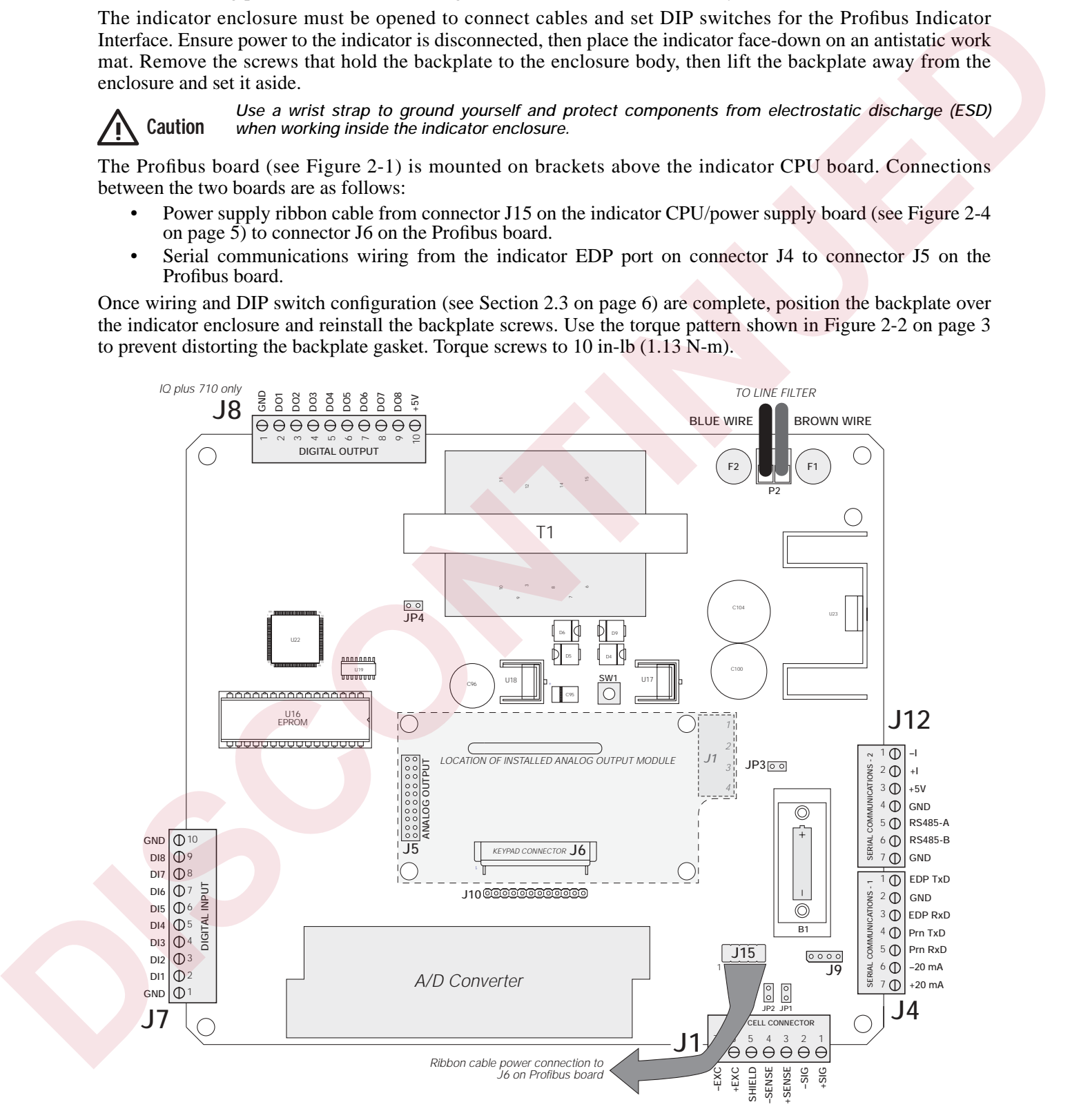

<span id="page-8-2"></span><span id="page-8-1"></span>*Figure 2-4. IQ plus 510/710 CPU and Power Supply Board*

#### <span id="page-9-11"></span><span id="page-9-0"></span>**2.2.1 Power Connections**

Power to the Profibus Indicator Interface is supplied by the indicator, using a ribbon cable attached from connector J15 on the indicator to connector J6 on the Profibus board. Note that the red wire strand of the ribbon cable must connect pin 1 at each connector.

#### <span id="page-9-1"></span>**2.2.2 Serial Communications Jumpers**

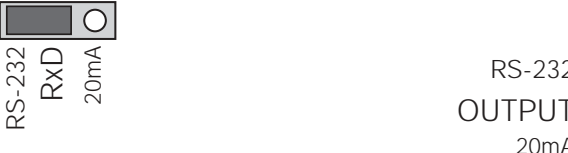

<span id="page-9-9"></span>*Figure 2-5. RxD and OUTPUT Jumpers, Showing Jumper Positions for RS-232 Communications*

#### <span id="page-9-2"></span>**2.2.3 Serial Connections**

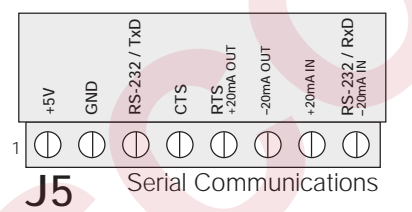

<span id="page-9-6"></span>*Figure 2-6. Serial Communications Connections*

# <span id="page-9-3"></span>**2.2.4 Profibus Network Connections**

Connections to the Profibus network are made at connector J4 on the Profibus board (see [Figure 2-1 on](#page-6-3) page 3 for board location of J4). Table 2-3 shows the connections from J4 connector on the Profibus board to the DB-9 Profibus connector.

| 1<br>$\overline{2}$<br>$\sqrt{3}$<br>$\overline{4}$<br>5<br>6<br>$\overline{7}$ | Shield ground/Earth ground<br>Blank pin<br>Profibus B<br><b>RTS</b><br>Power supply common | 10<br>2<br>3                                                                                                    |
|---------------------------------------------------------------------------------|--------------------------------------------------------------------------------------------|----------------------------------------------------------------------------------------------------|
|                                                                                 |                                                                                            |                                                                                                    |
|                                                                                 |                                                                                            |                                                                                                    |
|                                                                                 |                                                                                            |                                                                                                    |
|                                                                                 |                                                                                            | 4                                                                                                    |
|                                                                                 |                                                                                            | 5                                                                                                    |
|                                                                                 | $+5V$                                                                                      | 6                                                                                                    |
|                                                                                 | <b>Blank</b> pin                                                                           | $\overline{7}$                                                                                                    |
| 8                                                                               | Profibus A                                                                                 | 8                                                                                                    |
| 9                                                                               | <b>Blank</b> pin                                                                           | 9                                                                                                    |
| <b>NC</b>                                                                       | NC/chassis ground                                                                          | $\mathbf{1}$                                                                                                    |
|                                                                                 |                                                                                            |                                                                                                    |
| 2.3<br>ON                                                                       | ON                                                                                         | SW1                                                                                                    |
|                                                                                 | 2.2.5                                                                                      | NOTE: If connecting the DB-9 shield ground (pin 1) to J4 pin<br>10 causes ground loop problems, disconnect.<br>Table 2-3. Profibus Network Connections<br><b>Bus Termination Jumpers</b><br>If the Profibus Indicator Interface is the last device on<br>the network bus, install jumpers JMP3 and JMP4 on<br>the Profibus board (see Figure 2-1 on page 3 for<br>jumper locations).<br><b>DIP Switch Configuration</b><br>Two banks of DIP switches are used to configure the<br>Profibus Indicator Interface for communication<br>between the indicator and the network. Figure 2-7<br>shows the switch assignments for SW1-SW3.<br>SW2 |

<span id="page-9-10"></span>*Table 2-3. Profibus Network Connections* 

# <span id="page-9-8"></span><span id="page-9-4"></span>**2.2.5 Bus Termination Jumpers**

# <span id="page-9-5"></span>**2.3 DIP Switch Configuration**

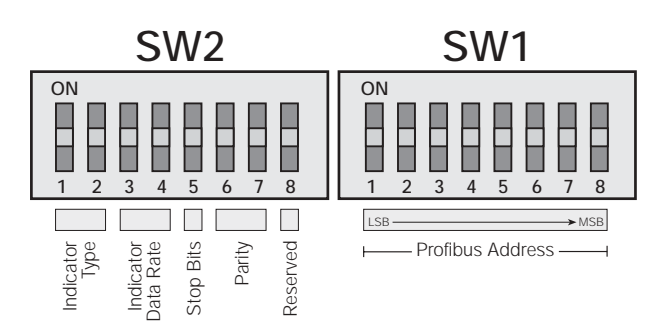

<span id="page-9-7"></span>*Figure 2-7. DIP Switch Assignments*

#### **Profibus Address**

Switches SW1-1 through SW1-8 are used to set the address of the Profibus Indicator Interface. Use Table 2-4 to select the correct switch settings for the network address. Note that setting a switch OFF acts as a logical "0" and that SW1-1 represents the least significant bit (LSB) of the network address.

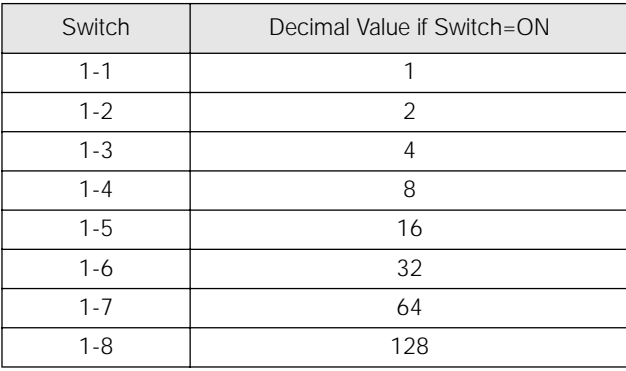

The configured address equals the sum of the values of the switches set on. For example, to set a network address of 19, SW1 switches would be set as shown in Table  $2-5$ 

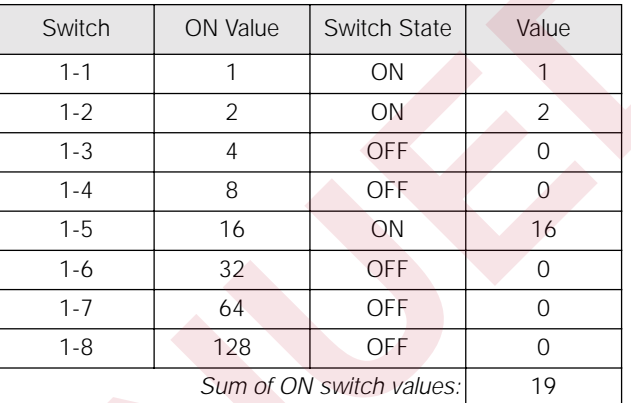

<span id="page-10-0"></span>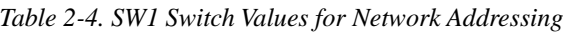

<span id="page-10-1"></span>*Table 2-5. SW1 Example for Network Address 19*

For hexadecimal addressing, SW1 functions as shown in Table 2-6. Repeating the example from Table 2-4, decimal 19 is hexadecimal 13: Switch 1-5 (1 in byte 1) and switches 1-2 and 1-1 (2+1 = 3 in byte 0) would be set on for an address of hex 13.

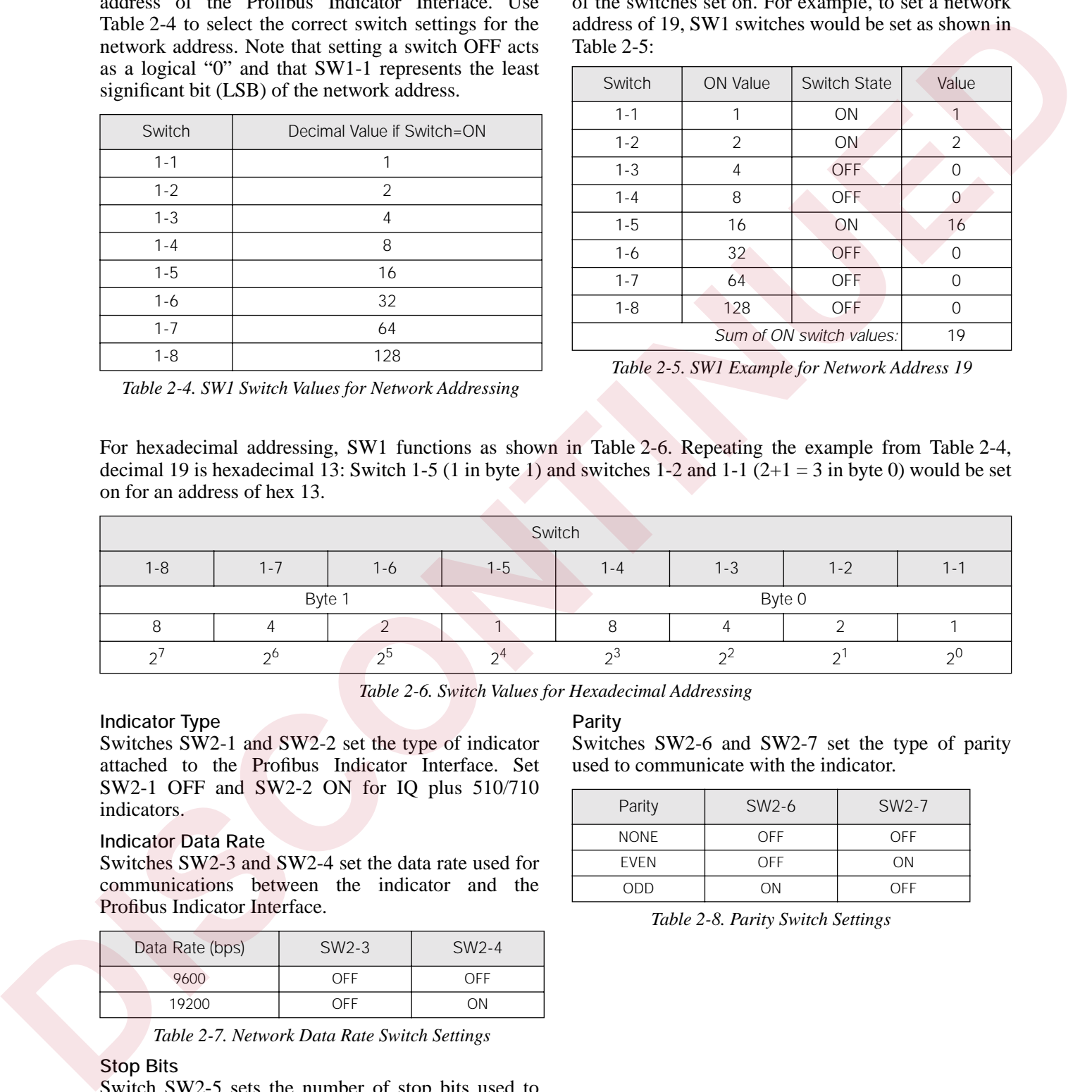

*Table 2-6. Switch Values for Hexadecimal Addressing*

#### <span id="page-10-2"></span>**Indicator Type**

Switches SW2-1 and SW2-2 set the type of indicator attached to the Profibus Indicator Interface. Set SW2-1 OFF and SW2-2 ON for IQ plus 510/710 indicators.

#### **Indicator Data Rate**

Switches SW2-3 and SW2-4 set the data rate used for communications between the indicator and the Profibus Indicator Interface.

| Data Rate (bps) | $SW2-3$ | SW <sub>2</sub> -4 |
|-----------------|---------|--------------------|
| 9600            | OFF     | OFF                |
| 19200           | OFF     | ΩN                 |

*Table 2-7. Network Data Rate Switch Settings*

#### **Stop Bits**

Switch SW2-5 sets the number of stop bits used to communicate with the indicator. Set SW2-5 OFF for one stop bit, ON for two stop bits.

#### **Parity**

Switches SW2-6 and SW2-7 set the type of parity used to communicate with the indicator.

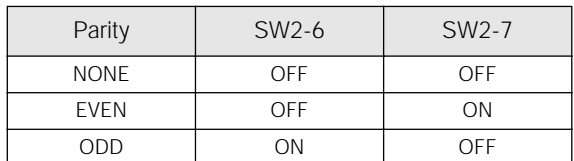

#### *Table 2-8. Parity Switch Settings*

# <span id="page-11-0"></span>**2.4 Onboard LED Indicators**

Two groups of three amber LEDs on the Profibus board itself provide additional diagnostic flexibility:

- LEDs labeled *PTxD*, *ERROR*, and *PRxD* are mounted next to the J1 LED connector
- LEDs labeled *RxD*, *TxD*, and *3.3V* are mounted behind the OUTPUT jumper

<span id="page-11-1"></span>Table 2-10 summarizes the function of these LEDs:

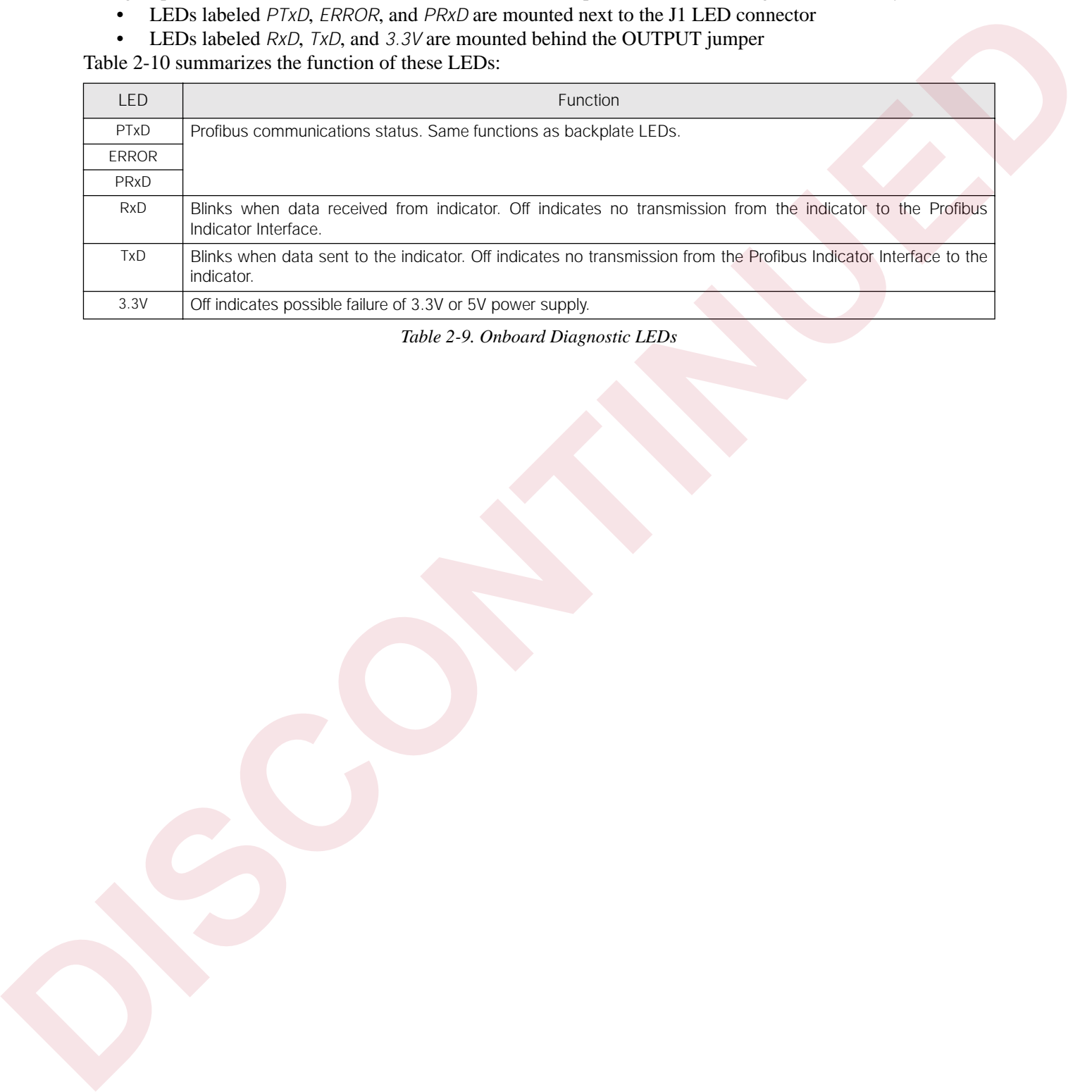

*Table 2-9. Onboard Diagnostic LEDs*

# <span id="page-12-2"></span><span id="page-12-0"></span>**2.5 Indicator Setup**

The IQ plus 510/710 indicators communicate with the Profibus Indicator Interface board using RS-232 communications with the indicator EDP port.

|            | <b>Indicator Configuration Settings</b> |                     | <b>Notes</b>                                                                           |
|------------|-----------------------------------------|---------------------|----------------------------------------------------------------------------------------|
| EDP or PRN | <b>BAUD</b>                             | 9600 or 19200       | Must match DIP switch selection on Profibus Indicator Interface                        |
|            | <b>BITS</b>                             | 8 NONE              |                                                                                        |
|            | <b>TERMIN</b>                           | ${\sf CR}$          |                                                                                        |
|            | EOL DLY                                 | $\mathsf{O}\xspace$ | Required                                                                               |
|            | <b>HANDSHK</b>                          | OFF                 |                                                                                        |
|            | ADDRESS                                 | $\overline{O}$      |                                                                                        |
|            | <b>BUS</b>                              | $\mathsf{ON}$       | Required. For indicators running Version 1.x software, set the AB-RIO<br>parameter ON. |
|            | <b>STREAM</b>                           | OFF                 | Required                                                                               |
|            |                                         |                     |                                                                                        |
|            |                                         |                     |                                                                                        |

<span id="page-12-1"></span>*Table 2-10. IQ plus 510/710 Configuration Settings*

# <span id="page-13-3"></span><span id="page-13-0"></span>**3.0 Profibus Commands**

# <span id="page-13-1"></span>**3.1 Integer (20-bit) Commands**

## <span id="page-13-2"></span>**3.1.1 Integer Command Formats**

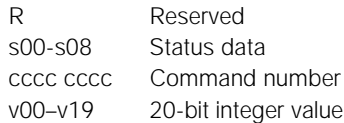

| $\mathsf{R}$<br>s00-s08<br>$v00-v19$<br>See Table 3-3 on page 11 for a list of supported commands; see Section 3.3 on page 13 for status bit assignments.<br>NOTE: Integer commands return no decimal point information to the master. For example, a value of 750.1 | CCCC CCCC<br>displayed on the indicator is returned to the master as 7501. | Reserved<br>Status data | Command number<br>20-bit integer value |              |                 |                                                  |                 |                 |                 |                 |                 |                 |                 |                 |                 |                 |
|----------------------------------------------------------------------------------------------------|----------------------------------------------------------------------------|-------------------------|----------------------------------------|--------------|-----------------|--------------------------------------------------|-----------------|-----------------|-----------------|-----------------|-----------------|-----------------|-----------------|-----------------|-----------------|-----------------|
|                                                                                                    |                                                                            |                         |                                        |              |                 |                                                  |                 |                 |                 |                 |                 |                 |                 |                 |                 |                 |
|                                                                                                    |                                                                            |                         |                                        |              |                 |                                                  |                 |                 |                 |                 |                 |                 |                 |                 |                 |                 |
|                                                                                                    |                                                                            |                         |                                        |              | Byte 1          |                                                  |                 |                 |                 |                 |                 | Byte 0          |                 |                 |                 |                 |
| Bit                                                                                                    | 15                                                                         | 14                      | 13                                     | 12           | 11              | 10                                               | 9               | 8               | $7^{\circ}$     | 6               | 5               | 4               | 3               | $\overline{2}$  | 1               | $\overline{O}$  |
| Word 0                                                                                                    | $\mathsf{R}$                                                               | R                       | $\mathsf{R}$                           | $\mathsf{R}$ | R               | ${\sf R}$                                        | $\mathsf{R}$    | R               | $\mathsf{C}$    | $\mathsf C$     | $\mathsf C$     | $\mathsf C$     | $\mathsf C$     | $\mathsf C$     | C               | $\mathsf C$     |
| Word 1                                                                                                    | R                                                                          | $\mathsf{R}$            | $\mathsf{R}$                           | $\mathsf{R}$ | $\mathsf{R}$    | ${\sf R}$                                        | R               | R               | R               | $\overline{R}$  | R               | R               | R               | $\mathsf{R}$    | R               | R               |
| Word 2                                                                                                    | R                                                                          | R                       | R                                      | $\mathsf{R}$ | $\mathsf{R}$    | ${\sf R}$                                        | R               | R               | R               | ${\sf R}$       | R               | R               | V19             | V18             | V <sub>17</sub> | V <sub>16</sub> |
| Word 3                                                                                                    | v15                                                                        | v14                     | V13                                    | v12          | V <sub>11</sub> | v10                                              | V <sub>09</sub> | V <sub>08</sub> | V <sub>07</sub> | V <sub>06</sub> | V <sub>05</sub> | V <sup>04</sup> | V <sub>03</sub> | V <sub>02</sub> | V <sup>01</sup> | V <sub>00</sub> |
|                                                                                                    |                                                                            |                         |                                        |              |                 | Table 3-1. Profibus 20-bit Integer Output Format |                 |                 |                 |                 |                 |                 |                 |                 |                 |                 |
|                                                                                                    |                                                                            |                         |                                        |              |                 |                                                  |                 |                 |                 |                 |                 |                 |                 |                 |                 |                 |
|                                                                                                    |                                                                            |                         |                                        |              | Byte 1          |                                                  |                 |                 |                 |                 |                 |                 | Byte 0          |                 |                 |                 |
| Bit                                                                                                    | 15                                                                         | 14                      | 13                                     | 12           | 11              | 10                                               | 9               | 8               | $\overline{7}$  | 6               | 5               | 4               | 3               | $\overline{2}$  | 1               | $\mathbf 0$     |
| Word 0                                                                                                    | $\mathsf{R}$                                                               | R                       | $\mathsf{R}$                           | $R_{\rm s}$  | $\mathsf{R}$    | ${\sf R}$                                        | R               | R               | R               | ${\sf R}$       | R               | R               | R               | ${\sf R}$       | R               | ${\sf R}$       |
|                                                                                                    | S <sub>15</sub>                                                            | s14                     | s13                                    | s12          | s11             | s10                                              | S <sub>0</sub>  | S <sub>08</sub> | S <sub>07</sub> | S <sub>06</sub> | S <sub>05</sub> | S <sub>04</sub> | S <sub>03</sub> | S <sub>02</sub> | S <sub>01</sub> | S <sub>00</sub> |
| Word 1                                                                                                    | R                                                                          | R                       | R                                      | R            | $\mathsf{R}$    | ${\sf R}$                                        | R               | R               | R               | R               | R               | R               | V <sub>19</sub> | v18             | v17             | V <sub>16</sub> |
| Word 2                                                                                                    |                                                                            | V <sub>14</sub>         | V <sub>13</sub>                        | v12          | V <sub>11</sub> | v10                                              | V <sub>09</sub> | v08             | V <sub>07</sub> | V <sub>06</sub> | v05             | V <sup>04</sup> | V <sub>03</sub> | V <sub>02</sub> | V <sup>01</sup> | V <sub>00</sub> |
|                                                                                                    |                                                                            |                         |                                        |              |                 | Table 3-2. Profibus 20-bit Integer Input Format  |                 |                 |                 |                 |                 |                 |                 |                 |                 |                 |

*Table 3-1. Profibus 20-bit Integer Output Format*

<span id="page-13-5"></span><span id="page-13-4"></span>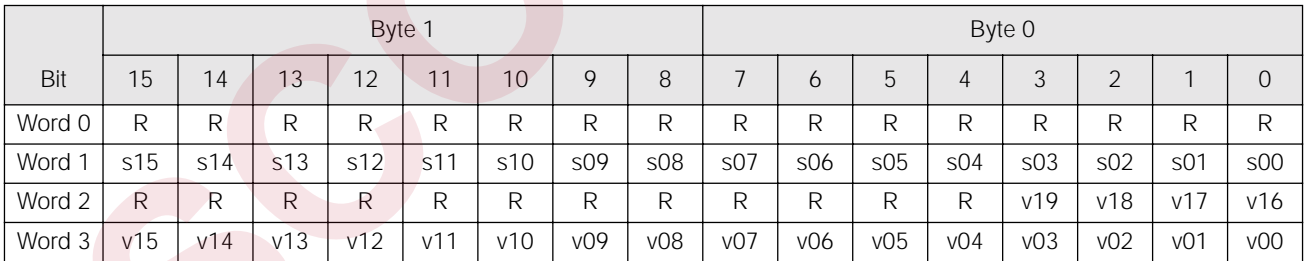

# <span id="page-14-0"></span>**3.1.2 Integer Commands**

[Table 3-3](#page-14-1) lists the integer commands that can be specified for IQ plus 510 and IQ plus 710 indicators. Valid commands for each indicator are indicated by a check mark  $(v)$ . The number representing the indicator command is sent in the lower byte of word 0 (bits  $0-7$ ).

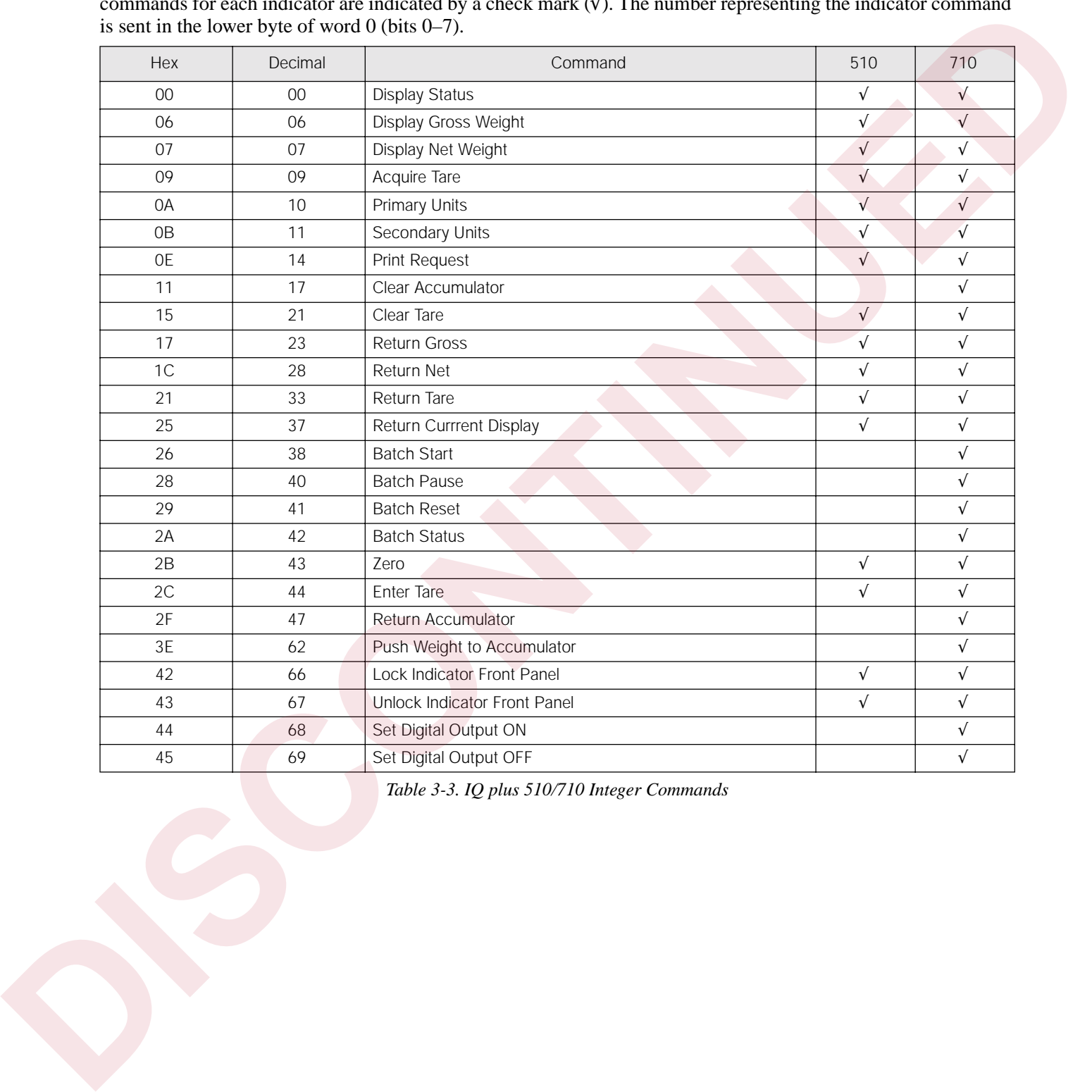

<span id="page-14-1"></span>*Table 3-3. IQ plus 510/710 Integer Commands* 

# <span id="page-15-0"></span>**3.2 Floating Point (32-bit) Commands**

# <span id="page-15-1"></span>**3.2.1 Floating Point Command Formats**

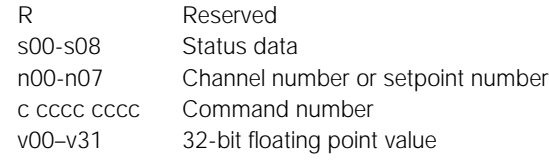

| See Table 3-6 on page 13 for a list of supported commands; see Section 3.3 on page 13 for status bit assignments. | n00-n07<br>c cccc cccc<br>$v00-v31$ |           | Status data     | Channel number or setpoint number<br>Command number<br>32-bit floating point value |                 |           |                 |                 |                 |                 |                                                                           |                 |                 |                 |                 |                 |
|----------------------------------------------------------------------------------------------------|-------------------------------------|-----------|-----------------|------------------------------------------------------------------------------------|-----------------|-----------|-----------------|-----------------|-----------------|-----------------|---------------------------------------------------------------------------|-----------------|-----------------|-----------------|-----------------|-----------------|
| NOTE: Floating point commands support decimal point information with no special handling.                         |                                     |           |                 |                                                                                    |                 |           |                 |                 |                 |                 |                                                                           |                 |                 |                 |                 |                 |
|                                                                                                    |                                     |           |                 |                                                                                    | Byte 1          |           |                 |                 |                 |                 |                                                                           | Byte 0          |                 |                 |                 |                 |
| Bit                                                                                                    | 15                                  | 14        | 13              | 12                                                                                 | 11              | 10        | 9               | 8               | $\overline{7}$  | 6               | 5                                                                         | $\overline{4}$  | 3               | $\overline{2}$  | $\mathbf{1}$    | $\overline{O}$  |
| Word 0                                                                                                    | $\mathsf{R}$                        | ${\sf R}$ | $\mathsf{R}$    | $\mathsf{R}$                                                                       | $\mathsf{R}$    | ${\sf R}$ | ${\sf R}$       | $\mathsf C$     | $\mathsf C$     | $\mathsf C$     | $\mathsf C$                                                               | $\mathsf C$     | $\mathsf C$     | $\mathsf C$     | $\mathsf C$     | $\mathsf C$     |
| Word 1                                                                                                    | $\mathsf{R}$                        | ${\sf R}$ | $\mathsf{R}$    | $\mathsf{R}$                                                                       | $\mathsf{R}$    | ${\sf R}$ | ${\sf R}$       | ${\sf R}$       | n07             | n06             | n05                                                                       | n04             | n03             | n02             | n <sub>01</sub> | n00             |
| Word 2                                                                                                    | v31                                 | v30       | V <sub>29</sub> | v28                                                                                | v27             | v26       | v25             | v24             | V <sub>03</sub> | v22             | v21                                                                       | v20             | v19             | v18             | v17             | V <sub>16</sub> |
| Word 3                                                                                                    | v15                                 | v14       | v13             | v12                                                                                | V <sub>11</sub> | v10       | V <sub>09</sub> | <b>v08</b>      | V <sub>07</sub> | v06             | V <sub>05</sub>                                                           | V <sub>04</sub> | V <sub>03</sub> | v02             | V <sup>01</sup> | V <sub>00</sub> |
|                                                                                                    |                                     |           |                 |                                                                                    |                 |           |                 |                 |                 |                 | Table 3-4. Profibus 32-bit Floating Point Output Format                   |                 |                 |                 |                 |                 |
|                                                                                                    |                                     |           |                 |                                                                                    |                 |           |                 |                 |                 |                 |                                                                           |                 |                 |                 |                 |                 |
|                                                                                                    |                                     |           |                 |                                                                                    | Byte 1          |           |                 |                 |                 |                 |                                                                           |                 | Byte 0          |                 |                 |                 |
| Bit                                                                                                    | 15                                  | 14        | 13              | 12                                                                                 | 11              | 10        | 9               | 8               | $\overline{7}$  | 6               | 5                                                                         | $\overline{4}$  | 3               | $\overline{2}$  | $\mathbf{1}$    | $\overline{0}$  |
| Word 0                                                                                                    | ${\sf R}$                           | ${\sf R}$ | $\mathsf{R}$    | ${\sf R}$                                                                          | R               | ${\sf R}$ | R               | $\mathsf C$     | $\mathsf C$     | $\mathsf C$     | $\mathsf C$                                                               | $\mathsf C$     | $\mathsf C$     | $\mathsf C$     | $\mathsf C$     | $\mathsf C$     |
| Word 1                                                                                                    | s15                                 | s14       | s13             | s12                                                                                | s11             | s10       | S <sub>09</sub> | S <sub>08</sub> | S <sub>07</sub> | S <sub>06</sub> | S <sub>05</sub>                                                           | S <sub>04</sub> | S <sub>03</sub> | S <sub>02</sub> | S <sub>01</sub> | S <sub>00</sub> |
| Word 2                                                                                                    | v31                                 | v30       | v29             | v28                                                                                | v27             | v26       | v25             | v24             | V <sub>03</sub> | v22             | v21                                                                       | v20             | V19             | v18             | v17             | V <sub>16</sub> |
| Word 3                                                                                                    | V <sub>15</sub>                     | v14       | V <sub>13</sub> | v12                                                                                | V11             | v10       | V <sub>09</sub> | V <sub>08</sub> | V <sub>07</sub> | V06             | V <sub>05</sub><br>Table 3-5. Profibus 32-bit Floating Point Input Format | V <sup>04</sup> | V <sub>03</sub> | v02             | V <sup>01</sup> | V <sub>00</sub> |
|                                                                                                    |                                     |           |                 |                                                                                    |                 |           |                 |                 |                 |                 |                                                                           |                 |                 |                 |                 |                 |

*Table 3-4. Profibus 32-bit Floating Point Output Format*

<span id="page-15-3"></span><span id="page-15-2"></span>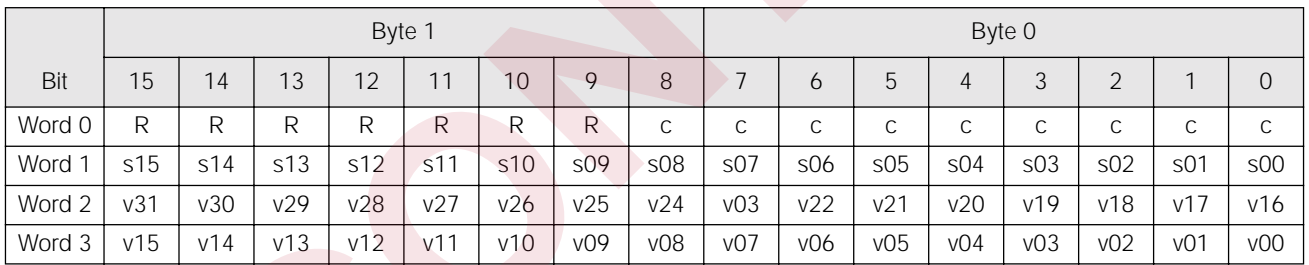

# <span id="page-16-0"></span>**3.2.2 Floating Point Commands**

[Table 3-6](#page-16-2) lists the integer commands that can be specified for IQ plus 510 and IQ plus 710 indicators. Valid commands for each indicator are indicated by a check mark  $(v)$ . The number representing the indicator command is sent in word 0 (bits 0–8).

|                                                                                                    | Hex                | Decimal           |                                                                         | Command         |                                                                                                    | 510               | 710        |
|----------------------------------------------------------------------------------------------------|--------------------|-------------------|-------------------------------------------------------------------------|-----------------|----------------------------------------------------------------------------------------------------|-------------------|------------|
|                                                                                                    | 101                | 257               | Set Tare                                                                |                 |                                                                                                    | $\sqrt{ }$        | $\sqrt{ }$ |
|                                                                                                    | 102                | 258               | Read Tare                                                               |                 |                                                                                                    | $\sqrt{ }$        | $\sqrt{ }$ |
|                                                                                                    | 103                | 259               | Read Accumulator                                                        |                 |                                                                                                    |                   | $\sqrt{ }$ |
|                                                                                                    | 104                | 260               | Read Gross                                                              |                 |                                                                                                    | $\sqrt{ }$        | $\sqrt{ }$ |
|                                                                                                    | 105                | 261               | Read Net                                                                |                 |                                                                                                    | $\sqrt{ }$        | $\sqrt{ }$ |
|                                                                                                    | 106                | 262               | Set Setpoint Value                                                      |                 |                                                                                                    |                   | $\sqrt{}$  |
|                                                                                                    | 107                | 263               | Set Setpoint Hysteresis                                                 |                 |                                                                                                    |                   | $\sqrt{ }$ |
|                                                                                                    | 108                | 264               | Set Setpoint Bandwidth                                                  |                 |                                                                                                    |                   | $\sqrt{ }$ |
|                                                                                                    | 109                | 265               | Set Setpoint Preact                                                     |                 |                                                                                                    |                   | $\sqrt{ }$ |
|                                                                                                    | 10A                | 266               | Read Setpoint Value                                                     |                 |                                                                                                    |                   | $\sqrt{ }$ |
|                                                                                                    | 10B                | 267               | Read Setpoint Hysteresis                                                |                 |                                                                                                    |                   | $\sqrt{ }$ |
|                                                                                                    | <b>10C</b>         | 268               | Read Setpoint Bandwidth                                                 |                 |                                                                                                    |                   | $\sqrt{ }$ |
|                                                                                                    | 10D                | 269               | Read Setpoint Preact                                                    |                 |                                                                                                    |                   | $\sqrt{ }$ |
|                                                                                                    | 10E                | 270               | Set Batching State                                                      |                 |                                                                                                    |                   | $\sqrt{ }$ |
|                                                                                                    | <b>Status Data</b> |                   | status format is used in response to command 42 (hex 2A), Batch Status. |                 | Table 3-6. IQ plus 510/710 Floating Point Commands<br>Table 3-7 shows the remote function status data format; Table 3-8 shows the batch status data format. The batch |                   |            |
|                                                                                                    |                    |                   |                                                                         |                 |                                                                                                    |                   |            |
|                                                                                                    |                    | Status Data       |                                                                         |                 | Status Data                                                                                                    |                   |            |
| Bit                                                                                                    |                    | Value=0           | Value=1                                                                 | Bit             | Value=0                                                                                                    | Value=1           |            |
|                                                                                                    |                    | No Error          | Error                                                                   | S <sub>00</sub> | No Error                                                                                                    | Error             |            |
|                                                                                                    |                    | Tare not entered  | Tare entered                                                            | S <sub>01</sub> | $DISIN 3 = OFF$                                                                                                    | $DIGIN 3 = ON$    |            |
|                                                                                                    |                    | Not zero          | Center of zero                                                          | S <sub>02</sub> | $DISIN 2 = OFF$                                                                                                    | $DIGIN 2 = ON$    |            |
|                                                                                                    |                    | Weight invalid    | Weight OK                                                               | S <sub>03</sub> | $DISIN 1 = OFF$                                                                                                    | $DIGIN 1 = ON$    |            |
|                                                                                                    |                    | Standstill        | In motion                                                               | S <sub>04</sub> | Batch paused                                                                                                    | Batch not paused  |            |
|                                                                                                    |                    | Primary units     | Secondary units                                                         | S <sub>05</sub> | Batch running                                                                                                    | Batch not running |            |
|                                                                                                    |                    | Tare not acquired | Tare acquired                                                           | S <sub>06</sub> | Batch not stopped                                                                                                    | Batch stopped     |            |
|                                                                                                    |                    | Gross weight      | Net weight                                                              | S <sub>07</sub> | Not used                                                                                                    |                   |            |
| 3.3<br>S <sub>00</sub><br>S <sub>01</sub><br>S <sub>02</sub><br>S <sub>03</sub><br>S <sub>04</sub><br>S <sub>05</sub><br>S <sub>06</sub><br>S <sub>07</sub><br>S <sub>08</sub> |                    | Channel 0 or 1    | Channel 2, 3, or 4                                                      | S <sub>08</sub> |                                                                                                    |                   |            |
| s09                                                                                                    |                    | Not used          |                                                                         | S <sub>0</sub>  |                                                                                                    |                   |            |
| s10                                                                                                    |                    |                   |                                                                         | s10             |                                                                                                    |                   |            |
|                                                                                                    |                    | Positive weight   | Negative weight                                                         | s11             |                                                                                                    |                   |            |
| s11<br>s12<br>s13                                                                                                    |                    | Not used          |                                                                         | s12<br>s13      |                                                                                                    |                   |            |

*Table 3-6. IQ plus 510/710 Floating Point Commands* 

# <span id="page-16-2"></span><span id="page-16-1"></span>**3.3 Status Data**

|                 | Status Data       |                    |
|-----------------|-------------------|--------------------|
| <b>Bit</b>      | Value=0           | $Value=1$          |
| SO <sub>0</sub> | No Error          | Error              |
| S <sub>01</sub> | Tare not entered  | Tare entered       |
| S <sub>02</sub> | Not zero          | Center of zero     |
| S <sub>03</sub> | Weight invalid    | Weight OK          |
| S <sub>04</sub> | Standstill        | In motion          |
| S <sub>05</sub> | Primary units     | Secondary units    |
| S <sub>06</sub> | Tare not acquired | Tare acquired      |
| S <sub>07</sub> | Gross weight      | Net weight         |
| SO8             | Channel 0 or 1    | Channel 2, 3, or 4 |
| s09             | Not used          |                    |
| s10             |                   |                    |
| s11             | Positive weight   | Negative weight    |
| s12             | Not used          |                    |
| s13             |                   |                    |
| s14             |                   |                    |
| s15             |                   |                    |

<span id="page-16-3"></span>*Table 3-7. Run Status Word Format*

|                 | Status Data       |                   |
|-----------------|-------------------|-------------------|
| Bit             | Value= $0$        | $Value = 1$       |
| S <sub>0</sub>  | No Error          | Error             |
| S <sub>01</sub> | $DIGIN 3 = OFF$   | $DIGIN 3 = ON$    |
| SO <sub>2</sub> | $DIGIN 2 = OFF$   | $DIGIN 2 = ON$    |
| S <sub>03</sub> | $DIGIN 1 = OFF$   | $DIGIN 1 = ON$    |
| SO <sub>4</sub> | Batch paused      | Batch not paused  |
| S <sub>05</sub> | Batch running     | Batch not running |
| S <sub>06</sub> | Batch not stopped | Batch stopped     |
| S <sub>07</sub> | Not used          |                   |
| S <sub>08</sub> |                   |                   |
| s09             |                   |                   |
| s10             |                   |                   |
| s11             |                   |                   |
| s12             |                   |                   |
| S <sub>13</sub> |                   |                   |
| S <sub>14</sub> |                   |                   |
| s15             |                   |                   |

<span id="page-16-4"></span>*Table 3-8. Batch Status Word Format*

# <span id="page-17-0"></span>**3.4 Command Examples**

This section provides examples of 20-bit integer and 32-bit floating point commands used to send and receive indicator data.

# <span id="page-17-1"></span>**3.4.1 Retrieve Net Weight Data (20-bit)**

|        |    |    |    | Byte 1 |    |    |             |   |          |   |   |   | Byte 0 |  |   |
|--------|----|----|----|--------|----|----|-------------|---|----------|---|---|---|--------|--|---|
| Bit    | 15 | 14 | 13 | 12     | 11 | 10 | $\mathsf Q$ | 8 |          | b | b | 4 | ς<br>ر |  | 0 |
| Word 0 | R  | R  | R  | R      | R  | R  | R           | R |          | 0 |   |   |        |  |   |
| Word 1 |    |    |    |        |    |    |             |   | Not used |   |   |   |        |  |   |
| Word 2 |    |    |    |        |    |    |             |   | Not used |   |   |   |        |  |   |
| Word 3 |    |    |    |        |    |    |             |   | Not used |   |   |   |        |  |   |

*Table 3-9. 20-bit Integer Output to Send Command 28, Return Net Weight*

- <span id="page-17-4"></span>• The status bits in word 1 (see Section 3.3 on page 13) show that a tare has been performed and the indicator is in net mode.
- Weight data is returned in word 3 (0000 0111 1101 0101 = hex  $07D5$  = decimal 2005). Assuming the indicator is configured to display pounds, with one decimal position, the net weight is interpreted as 200.5 LB.

|        |    |    |                | Byte 1 |    |    |                |   |                |             |    |          | Byte 0   |   |   |   |
|--------|----|----|----------------|--------|----|----|----------------|---|----------------|-------------|----|----------|----------|---|---|---|
| Bit    | 15 | 14 | 13             | 12     | 11 | 10 | $\mathsf Q$    | 8 |                | b           | .5 | 4        | 3        |   |   | 0 |
| Word 0 | R  | R  | R              | R      | R  | R  | R              | R | R              | R           | R  | R        | R        | R | R | R |
| Word   |    | 0  | $\overline{0}$ |        |    | 0  | $\overline{0}$ | 0 | $\overline{a}$ |             |    | $\cap$   | $\Omega$ |   |   | 0 |
| Word 2 | R  | R  | R              | R      | R  | R  | R              | R | $\overline{0}$ | $\mathbf 0$ | 0  | $\Omega$ | $\Omega$ |   | 0 | 0 |
| Word 3 |    | 0  | $\overline{0}$ |        |    |    |                |   |                |             |    |          | $\Omega$ |   | 0 |   |

*Table 3-10. 20-bit Integer Input with Returned Net Weight Data*

# <span id="page-17-5"></span><span id="page-17-2"></span>**3.4.2 Retrieve Net Weight Data (32-bit)**

| Byte 1<br>15<br>9<br>8<br>$\overline{7}$<br>Bit<br>14<br>13<br>12<br>11<br>10<br>6<br>R<br>$\mathsf{R}$<br>R<br>R<br>$\mathsf{R}$<br>$\mathsf{R}$<br>R<br>R<br>$\Omega$<br>$\Omega$<br>Word 0<br>Word 1<br>Not used<br>Word 2<br>Not used<br>Word 3<br>Not used<br>Table 3-9. 20-bit Integer Output to Send Command 28, Return Net Weight<br>Table 3-10 shows the input data returned by the previous command:<br>The status bits in word 1 (see Section 3.3 on page 13) show that a tare has been performed and the<br>indicator is in net mode.<br>Weight data is returned in word 3 (0000 0111 1101 0101 = hex $07D5$ = decimal 2005). Assuming the<br>$\bullet$<br>indicator is configured to display pounds, with one decimal position, the net weight is interpreted as<br>200.5 LB.<br>Byte 1<br>$\overline{7}$<br>15<br>14<br>9<br>8<br>Bit<br>13<br>12<br>11<br>10<br>6<br>$\mathsf{R}$<br>R<br>R<br>$\mathsf{R}$<br>R<br>R<br>R<br>R<br>Word 0<br>R<br>R | 5<br>$\mathbf{O}$<br>5 | $\overline{4}$<br>$\mathbf{1}$<br>Byte 0 | Byte 0<br>3<br>$\mathbf{1}$ | $\overline{2}$<br>1 | $\overline{0}$ | $\overline{0}$<br>$\overline{O}$ |
|----------------------------------------------------------------------------------------------------|------------------------|------------------------------------------|-----------------------------|---------------------|----------------|----------------------------------|
|                                                                                                    |                        |                                          |                             |                     |                |                                  |
|                                                                                                    |                        |                                          |                             |                     |                |                                  |
|                                                                                                    |                        |                                          |                             |                     |                |                                  |
|                                                                                                    |                        |                                          |                             |                     |                |                                  |
|                                                                                                    |                        |                                          |                             |                     |                |                                  |
|                                                                                                    |                        |                                          |                             |                     |                |                                  |
|                                                                                                    |                        |                                          |                             |                     |                |                                  |
|                                                                                                    |                        | $\overline{4}$                           | 3                           | $\overline{2}$      | $\mathbf{1}$   | $\overline{O}$                   |
|                                                                                                    | R                      | R                                        | R                           | R                   | R              | R                                |
| Word 1<br>0<br>$\mathbf 0$<br>0<br>$\overline{0}$<br>$\overline{O}$<br>$\mathbf{0}$<br>0<br>$\mathbf{1}$<br>$\mathbf{0}$<br>1                                                                                                    | $\mathbf 0$            | $\overline{0}$                           | $\overline{0}$              | $\overline{O}$      | $\mathbf{1}$   | $\mathbf{O}$                     |
| $\mathsf{R}$<br>$\mathsf{R}$<br>R<br>${\sf R}$<br>$\mathsf{R}$<br>R<br>$\mathsf{R}$<br>Word 2<br>R<br>$\overline{0}$<br>$\overline{O}$                                                                                                    | $\mathbf{0}$           | $\mathbf{0}$                             | $\mathbf{0}$                | $\overline{O}$      | $\mathbf 0$    | $\overline{0}$                   |
| Word 3<br>$\overline{O}$<br>$\mathbf{O}$<br>$\overline{0}$<br>$\Omega$<br>$\mathbf 0$<br>$\mathbf{1}$<br>$\mathbf{1}$<br>$\mathbf{1}$<br>1<br>1                                                                                                    | $\Omega$               | $\mathbf{1}$                             | $\Omega$                    | $\mathbf{1}$        | $\Omega$       | $\mathbf{1}$                     |
| Table 3-10. 20-bit Integer Input with Returned Net Weight Data<br>3.4.2<br>Retrieve Net Weight Data (32-bit)<br>Table 3-11 shows a binary representation of the 32-bit output data used to retrieve net weight from the indicator<br>using command $261$ . The output format includes only the command number, in byte 0 of word 0 (0001 0001)<br>$1100 =$ hex 105, decimal 261).                                                                                                    |                        |                                          |                             |                     |                |                                  |
| Byte 1                                                                                                    |                        |                                          | Byte 0                      |                     |                |                                  |
| 9<br>8<br>$\overline{7}$<br>15<br>14<br>13<br>12<br>11<br>10<br>Bit<br>6                                                                                                    | 5                      | $\overline{4}$                           | 3                           | $\overline{2}$      | $\mathbf{1}$   | $\overline{O}$                   |
|                                                                                                    |                        |                                          |                             |                     | $\overline{0}$ |                                  |
| $\mathsf{O}\xspace$<br>0<br>$\mathbf 0$<br>0<br>$\mathsf{O}\xspace$<br>$\overline{O}$<br>$\mathbf{1}$<br>$\Omega$<br>$\overline{O}$<br>Word 0<br>$\mathbf{0}$                                                                                                    | $\mathbf{0}$           | $\overline{0}$                           | $\mathbf{0}$                | $\mathbf{1}$        |                | 1                                |

<span id="page-17-3"></span>*Table 3-11. 32-bit Floating Point Output to Send Command 261, Read Net Weight* 

[Table 3-12](#page-18-5) shows the input data returned by the previous command:

- The command number for which the data is returned is included in word 0 (command 261).
- The status bits in word 1 (see Section 3.3 on page 13) show that a tare has been performed and the indicator is in net mode.
- Weight data returned in words 2 and 3 must be copied into a floating point storage location before being read.

|                                                                                                    | Byte 1                                                                                           |                 |              |                                              |                | Byte 0       |                |              |                                                         |                 |                 |                |                                                                                                    |                     |                |                |
|----------------------------------------------------------------------------------------------------|--------------------------------------------------------------------------------------------------|-----------------|--------------|----------------------------------------------|----------------|--------------|----------------|--------------|---------------------------------------------------------|-----------------|-----------------|----------------|----------------------------------------------------------------------------------------------------|---------------------|----------------|----------------|
| Bit                                                                                                    | 15                                                                                               | 14              | 13           | 12                                           | 11             | 10           | 9              | 8            | $\overline{7}$                                          | 6               | 5               | $\overline{4}$ | $\mathfrak{Z}$                                                                                           | $\overline{2}$      | $\overline{1}$ | $\overline{O}$ |
| Word 0                                                                                                    | $\overline{0}$                                                                                   | $\overline{O}$  | $\mathbf{O}$ | 0                                            | $\mathbf{0}$   | $\mathbf{O}$ | $\overline{0}$ | $\mathbf{1}$ | $\mathbf 0$                                             | 0               | $\mathbf{0}$    | $\mathbf{0}$   | $\mathbf{0}$                                                                                             | $\mathbf{1}$        | $\overline{0}$ | $\mathbf{1}$   |
| Word 1                                                                                                    | $\Omega$                                                                                         | $\overline{O}$  | $\mathbf{O}$ | 0                                            | $\overline{0}$ | $\mathbf{O}$ | 0              | $\mathbf{0}$ | $\mathbf{1}$                                            | $\mathbf{1}$    | $\mathbf{0}$    | 0              | $\overline{0}$                                                                                           | $\overline{0}$      | $\mathbf{1}$   | $\overline{0}$ |
| Word 2                                                                                                    | $\mathbf{0}$                                                                                     | $\mathbf{1}$    | $\mathbf 0$  | 0                                            | 0              | $\mathbf 0$  | $\mathbf{1}$   | $\mathbf{1}$ | $\mathbf{1}$                                            | 1               | 1               | $\mathbf{1}$   | $\mathbf{1}$                                                                                             | $\mathsf{O}\xspace$ | $\mathcal{L}$  | $\mathbf{0}$   |
| Word 3                                                                                                    | $\mathbf{1}$                                                                                     | $\mathbf{1}$    | $\mathbf 0$  | $\mathbf{1}$                                 | $\mathbf{1}$   | $\mathbf 0$  | 0              | $\mathbf{1}$ | $\mathbf{1}$                                            | 0               | $\mathbf{O}$    | 1              | $\mathbf{1}$                                                                                             | $\overline{0}$      | 1              | $\mathbf 0$    |
| Table 3-13 shows a decimal representation of the<br>32-bit output data used to set the value of setpoint 1 to<br>100.5. Note that the setpoint value is not readable as |                                                                                                  |                 |              |                                              |                |              |                |              | value of setpoint 1.<br>Word                            |                 |                 |                | Table 3-14 shows the output data used to read the                                                        |                     |                |                |
|                                                                                                    | 100.5: The value data must be copied to words 2 and 3<br>from a floating point storage location. |                 |              |                                              |                |              | $\overline{0}$ |              | Value (Decimal)<br>Description<br>Command number<br>262 |                 |                 |                |                                                                                                    |                     |                |                |
| After sending the command, use the Read Setpoint                                                                                                    |                                                                                                  |                 |              |                                              |                | $\mathbf{1}$ |                | $\mathbf{1}$ |                                                         | Setpoint number |                 |                |                                                                                                    |                     |                |                |
| Value command (decimal 266) to verify that the                                                                                                    |                                                                                                  |                 |              |                                              |                |              |                |              | $\overline{2}$                                          |                 | $\overline{O}$  |                | Not used                                                                                                 |                     |                |                |
| indicator received the correct setpoint value.                                                                                                    |                                                                                                  |                 |              |                                              |                |              |                |              | 3                                                       |                 | $\overline{O}$  |                | Not used                                                                                                 |                     |                |                |
|                                                                                                    |                                                                                                  | Value (Decimal) |              | Command number                               | Description    |              |                |              |                                                         |                 |                 |                | Table 3-14. 32-bit Floating Point Output to Send Command<br>266, Read Setpoint Value                     |                     |                |                |
| Word                                                                                                    |                                                                                                  |                 |              |                                              |                |              |                |              |                                                         |                 |                 |                |                                                                                                    |                     |                |                |
| $\mathbf 0$                                                                                                    |                                                                                                  | 262             |              |                                              |                |              |                |              |                                                         |                 |                 |                |                                                                                                    |                     |                |                |
| $\mathbf{1}$                                                                                                    |                                                                                                  | $\mathbf{1}$    |              | Setpoint number                              |                |              |                |              |                                                         |                 |                 |                | Table 3-15 shows the data returned by the previous<br>command. Again, the value data returned in words 2 |                     |                |                |
| $\overline{2}$<br>3                                                                                                    |                                                                                                  | 17097<br>0      |              | Setpoint value (MSW)<br>Setpoint value (LSW) |                |              |                |              |                                                         |                 |                 |                | and 3 must be copied into a floating point storage                                                       |                     |                |                |
|                                                                                                    |                                                                                                  |                 |              |                                              |                |              |                |              | location to be read.<br>Word                            |                 | Value (Decimal) |                |                                                                                                    | Description         |                |                |
|                                                                                                    |                                                                                                  |                 |              | 262, Send Setpoint Value                     |                |              |                |              | 0                                                       |                 | 266             |                | Command number                                                                                           |                     |                |                |
|                                                                                                    |                                                                                                  |                 |              |                                              |                |              |                |              | $\mathbf{1}$                                            |                 | 0               |                | Not used                                                                                                 |                     |                |                |
| Table 3-13. 32-bit Floating Point Output to Send Command                                                                                                    |                                                                                                  |                 |              |                                              |                |              |                |              | $\overline{2}$                                          |                 | 17097           |                | Setpoint value (MSW)                                                                                     |                     |                |                |
|                                                                                                    |                                                                                                  |                 |              |                                              |                |              |                |              | 3                                                       |                 | 0               |                | Setpoint value (LSW)                                                                                     |                     |                |                |

*Table 3-12. 32-bit Floating Point Input with Returned Net Weight Data*

#### <span id="page-18-5"></span><span id="page-18-0"></span>**3.4.3 Send Setpoint Value (32-bit)**

| Word | Value (Decimal) | <b>Description</b>   |
|------|-----------------|----------------------|
|      | 262             | Command number       |
|      |                 | Setpoint number      |
|      | 17097           | Setpoint value (MSW) |
|      |                 | Setpoint value (LSW) |

<span id="page-18-2"></span>*Table 3-13. 32-bit Floating Point Output to Send Command 262, Send Setpoint Value*

#### <span id="page-18-1"></span>**3.4.4 Read Setpoint Value (32-bit)**

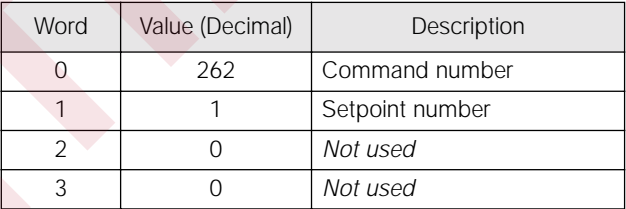

<span id="page-18-3"></span>

| Word | Value (Decimal) | Description          |
|------|-----------------|----------------------|
|      | 266             | Command number       |
|      |                 | Not used             |
|      | 17097           | Setpoint value (MSW) |
|      |                 | Setpoint value (LSW) |

<span id="page-18-4"></span>*Table 3-15. 32-bit Floating Point Input with Returned Setpoint Value Data* 

# <span id="page-19-0"></span>**4.0 Appendix**

# <span id="page-19-1"></span>**4.1 Troubleshooting**

| Symptom                                                          |                                                                                    | Possible Cause                                                                                                    |  |  |  |  |
|------------------------------------------------------------------|------------------------------------------------------------------------------------|----------------------------------------------------------------------------------------------------|--|--|--|--|
| POWER LED not lit<br>RxD LED flashes constantly; TxD LED not lit |                                                                                    | No power to Profibus board. Ensure connector J6 on the Profibus<br>board is properly seated.                                                                                                    |  |  |  |  |
|                                                                  |                                                                                    | Indicator is streaming data to the Profibus slave. Check indicator<br>configuration. See Section 2.5 on page 9 for indicator configuration<br>information.                                                                                                    |  |  |  |  |
| TxD LED flashes every two seconds; RxD LED not lit               |                                                                                    | Serial connection between the indicator and the Profibus Indicator<br>Interface is not correct. See Section 2.5 on page 9 for indicator<br>configuration information.                                                                                                    |  |  |  |  |
|                                                                  |                                                                                    | Table 4-1. Troubleshooting Symptoms Indicated by LEDs                                                                                                    |  |  |  |  |
|                                                                  |                                                                                    |                                                                                                    |  |  |  |  |
|                                                                  |                                                                                    | If there is no communication between the indicator and the master device, do the following:                                                                                                    |  |  |  |  |
|                                                                  |                                                                                    | 1. Ensure DIP switches on the Profibus board are set correctly (see Section 2.3 on page 6).                                                                                                    |  |  |  |  |
| 2.                                                               | Power down, then power up the indicator.                                           |                                                                                                    |  |  |  |  |
|                                                                  | Section 3.0 on page 10.                                                            | 3. Ensure the Profibus master device is set to send a command to the slave. Commands are listed in                                                                                                    |  |  |  |  |
|                                                                  | Section 2.2.2 on page 6).                                                          | 4. Check the OUTPUT and RxD jumpers to ensure they are set for RS-232 communications (see                                                                                                    |  |  |  |  |
|                                                                  | Section 2.1.3 on page 2).                                                          | 5. Check the wiring from connector J4 on the indicator board to connector J5 on the Profibus board (see                                                                                                    |  |  |  |  |
|                                                                  | 6. Ensure the indicator configuration is correct.                                  |                                                                                                    |  |  |  |  |
|                                                                  | 7. Check that the master is set up correctly to communicate with the slave device. |                                                                                                    |  |  |  |  |
| 8.                                                               |                                                                                    | On the Profibus board, ensure that the 3.3V LED is lit. If it is not, check connectors J6 on the Profibus<br>board and J15 on the indicator board for loose or incorrect connections (see Figure 2-1 on page 3 and<br>Figure 2-4 on page 5). If the LED is still not lit, the indicator power supply may be bad. |  |  |  |  |
|                                                                  | chip is seated by pressing down on the chip.                                       | 9. Locate EPROM U7 found in the middle of the Profibus board (see Figure 2-1 on page 3). Ensure that the                                                                                                    |  |  |  |  |
|                                                                  | 10. Check that the connector J4 on the Profibus board is firmly connected.         |                                                                                                    |  |  |  |  |
|                                                                  | 11. If no problems are found in the checks above, replace the Profibus board.      |                                                                                                    |  |  |  |  |
|                                                                  |                                                                                    |                                                                                                    |  |  |  |  |
|                                                                  |                                                                                    |                                                                                                    |  |  |  |  |

*Table 4-1. Troubleshooting Symptoms Indicated by LEDs*

- <span id="page-19-2"></span>1. Ensure DIP switches on the Profibus board are set correctly (see Section 2.3 on page 6).
- 2. Power down,then power up the indicator.
- 3. Ensure the Profibus master device is set to send a command to the slave. Commands are listed in Section 3.0 on page 10.
- 4. Check the *OUTPUT* and *RxD* jumpers to ensure they are set for RS-232 communications (see Section 2.2.2 on page 6).
- 5. Check the wiring from connector J4 on the indicator board to connector J5 on the Profibus board (see Section 2.1.3 on page 2).
- 6. Ensure the indicator configuration is correct.
- 7. Check that the master is set up correctly to communicate with the slave device.
- 8. On the Profibus board, ensure that the 3.3V LED is lit. If it is not, check connectors J6 on the Profibus board and J15 on the indicator board for loose or incorrect connections (see Figure 2-1 on page 3 and Figure 2-4 on page 5). If the LED is still not lit, the indicator power supply may be bad.
- 9. Locate EPROM U7 found in the middle of the Profibus board (see Figure 2-1 on page 3). Ensure that the chip is seated by pressing down on the chip.
- 10. Check that the connector J4 on the Profibus board is firmly connected.
- 11. If no problems are found in the checks above, replace the Profibus board.

# <span id="page-20-1"></span><span id="page-20-0"></span>**4.2 Profibus Indicator Interface GSD File**

```
;=================================================================
           ; GSD-File for Profibus Indicator Interface 
           ; Rice Lake Weighing Systems
           ; 
                        ; Version V0.3
           ; 
           ; Date : 01.02.2000 
                     ; File : RLWS088C.GSD
            ;=================================================================
           #Profibus_DP
           ; <Unit-Definition-List>
           GSD_Revision = 1 ; Needed to tell that this file works with text readers.
           Vendor_Name = "Rice Lake Weighing Systems "; Used to tell whose file this is.
                                 = "Profibus Indicator Interface "; Tells what is supported by this
           file.
           Revision = "V1.1 = "V1.1 <sup>"</sup>; Tells what version GSD file this is.<br>Ident Number = 0x088B; Seperates one manufacturers different part numbers.
           Ident_Number = 0x088B; Seperates one manufacturers different part numbers.
           Protocol_Ident = 0 ; Profibus DP protocol
                                         Station_Type = 0 ; This is a slave device
           FMS_supp = 0 ; No FMS support
           Hardware_Release= "Rev B "; Tells that this works with hardware Rev B, not required.
           Software_Release= "Rev1.00"; Tells that this file works with Software release 1.00, not 
                                           required.
           9.6_supp = 1 ; These baud rates with a "1" are supported, "0" is not
           19.2_supp = 1<br>93.75 supp = 1
           93.75_supp = 1
           187.5_supp = 1<br>
500_supp = 1
           500_supp = 1
           45.45_supp = 1<br>1.5M supp = 1
           1.5M_supp = 1<br>3M supp = 1
           3M_supp = 1<br>
6M supp = 1
           6M_supp = 1<br>12M supp = 1
           12M_supp = 1
                                 = 60 ; This is the time delay needed after a message is sent.<br>= 60MaxTsdr_9.6 = 60<br>
MaxTsdr_19.2 = 60<br>
MaxTsdr_93.75 = 60
           MaxTsdr_93.75 = 60<br>MaxTsdr 187.5 = 60
           MaxTsdr_187.5 = 60
           MaxTsdr_500 = 100
           MaxTsdr_45.45 = 120<br>MaxTsdr 1.5M = 150
           MaxTsdr_1.5M = 150<br>MaxTsdr 3M = 250
           MaxTsdr_3M = 250<br>MaxTsdr 6M = 450
           MaxTsdr_6M = 450<br>MaxTsdr 12M = 800
           \begin{array}{rcl} \texttt{MaxTsdr} & 12M & = & 80 \\ \texttt{Redundancy} & = & 0 \end{array}Redundancy = 0 ; Redundancy not supported
           Repeater_Ctrl_Sig = 2 ; Repeater control signal TTL RTS (2) not connected (0).
           24V_Pins = 0 ; 24 V pins not connected.
           Implementation_Type ="SPC3"; Slave-Specification:
           Freeze_Mode_supp =0 ; Freeze mode is not supported.<br>Sync_Mode_Supp = 0 ; Sync-mode is not supported.
           Sync_Mode_Supp = 0 ; Sync-mode is not supported.
           Auto_Baud_supp = 1 ; Auto baud rate detection supported.
                                         Set_Slave_Add_Supp = 0 ; Supports function Set_Slave Add
           Min_Slave_Intervall = 100 ; Sets the value (multiples of 100us) between two slave poll 
                                           cycles of the same slave
           Modular_Station = 1 ; Indicates that this is a modular device (device can be set up 
                                           multiple ways.)
           Max_Module = 1 ; indicates the number of ways -1 that this can be set up.<br>Max_Input_Len = 128 ; Indicates the max number of bytes of a modular station.
           Max_Input_Len = 128 ; Indicates the max number of bytes of a modular station.
                                 = 128 ; Indicates the maximum number of output bytes of a modular
                                           station.
           Max_Data_Len = 256 ; Indicates the maximum number of data transferred in bytes to or 
           from the device.<br>f Unit Diag Bit(0) =
                                         ; Usable to indicate status or error messages (bitwise).
           Fail Safe = 0;1; Tells if fail safe mode is supported (1) or not (0).
           ; Max_Diag_Data_Len= 29
                                         ; Tells how many to add to "module" number for module numbers.
           Slave_Family = 3@TdF@OTHER; USED BY COM PROFIBUS TO SET UP IN SLAVE MODULES MENU
Prophetical materials continue the state of the state of the state of the state of the state of the state of the state of the state of the state of the state of the state of the state of the state of the state of the stat
```
**; Below useable for RS485 Adresses?**

```
; UserPrmData: Length and Preset:
           ; User_Prm_Data_Len = 0
                                  = 0x40,0x60,0x00; Max_User_Prm_Data_Len=171
           ; <Module-Definition-List>
          ; FixPresetModules =1
                                              Module = "4 words I/O consistent" 0xD3,0xE3
          1
           ; Preset = 1
          EndModule
DESCRIPTION CONTINUES<br>
DESCRIPTION CONTINUES<br>
DESCRIPTION CONTINUES INCREASE SPECIFICATIONS<br>
DESCRIPTION CONTINUES INCREASE SPECIFICATIONS<br>
DESCRIPTION CONTINUES<br>
CONTINUES INCREASE SPECIFICATIONS<br>
CONTINUES INCR
```
# <span id="page-21-0"></span>**4.3 Profibus Indicator Interface Specifications**

#### **Power Requirement**

5 VDC, 250 mA, provided by indicator power supply

#### **Communications Specifications**

Profibus Network Communications: Twinaxial cable attachment to Profibus network Serial Communications: Interface: RS-232C Data rate: 9600 or 19.2 Kbps ASCII encoding: 1 start bit, 8 data bits, 1 stop bit

#### **Environmental Specifications**

Temperature:  $-10^{\circ}$  to  $+40^{\circ}$  C (14 $^{\circ}$  to 104 $^{\circ}$  F)

# <span id="page-22-0"></span>**Profibus Indicator Interface Limited Warranty**

Rice Lake Weighing Systems (RLWS) warrants that all RLWS equipment and systems properly installed by a Distributor or Original Equipment Manufacturer (OEM) will operate per written specifications as confirmed by the Distributor/OEM and accepted by RLWS. All systems and components are warranted against defects in materials and workmanship for one year.

RLWS warrants that the equipment sold hereunder will conform to the current written specifications authorized by RLWS. RLWS warrants the equipment against faulty workmanship and defective materials. If any equipment fails to conform to these warranties, RLWS will, at its option, repair or replace such goods returned within the warranty period subject to the following conditions: Kee Lake Weighing System (IR, WS variants that all HLWS spectrum and systems property installed by a<br>First content of the correspondent content of the system and systems are included by a<br>mode and content of the correspond

- Upon discovery by Buyer of such nonconformity, RLWS will be given prompt written notice with a detailed explanation of the alleged deficiencies.
- Individual electronic components returned to RLWS for warranty purposes must be packaged to prevent electrostatic discharge (ESD) damage in shipment. Packaging requirements are listed in a publication, "Protecting Your Components From Static Damage in Shipment," available from RLWS Equipment Return Department.
- Examination of such equipment by RLWS confirms that the nonconformity actually exists, and was not caused by accident, misuse, neglect, alteration, improper installation, improper repair or improper testing; RLWS shall be the sole judge of all alleged non-conformities.
- Such equipment has not been modified, altered, or changed by any person other than RLWS or its duly authorized repair agents.
- RLWS will have a reasonable time to repair or replace the defective equipment. Buyer is responsible for shipping charges both ways.
- In no event will RLWS be responsible for travel time or on-location repairs, including assembly or disassembly of equipment, nor will RLWS be liable for the cost of any repairs made by others.

**THESE WARRANTIES EXCLUDE ALL OTHER WARRANTIES, EXPRESSED OR IMPLIED, INCLUDING WITHOUT LIMITATION WARRANTIES OF MERCHANTABILITY OR FITNESS FOR A PARTICULAR PURPOSE. NEITHER RLWS NOR DISTRIBUTOR WILL, IN ANY EVENT, BE LIABLE FOR INCIDENTAL OR CONSEQUENTIAL DAMAGES.** 

**RLWS AND BUYER AGREE THAT RLWS'S SOLE AND EXCLUSIVE LIABILITY HEREUNDER IS LIMITED TO REPAIR OR REPLACEMENT OF SUCH GOODS. IN ACCEPTING THIS WARRANTY, THE BUYER WAIVES ANY AND ALL OTHER CLAIMS TO WARRANTY.**

**SHOULD THE SELLER BE OTHER THAN RLWS, THE BUYER AGREES TO LOOK ONLY TO THE SELLER FOR WARRANTY CLAIMS.**

**NO TERMS, CONDITIONS, UNDERSTANDING, OR AGREEMENTS PURPORTING TO MODIFY THE TERMS OF THIS WARRANTY SHALL HAVE ANY LEGAL EFFECT UNLESS MADE IN WRITING AND SIGNED BY A CORPORATE OFFICER OF RLWS AND THE BUYER.**

© 2000 Rice Lake Weighing Systems, Inc. Rice Lake, WI USA. All Rights Reserved.

**RICE LAKE WEIGHING SYSTEMS • 230 WEST COLEMAN STREET • RICE LAKE, WISCONSIN 54868 • USA**